UNIVERSIDADE FEDERAL DO PIAUÍ CENTRO DE CIÊNCIAS DA NATUREZA CURSO DE PÓS-GRADUAÇÃO EM MATEMÁTICA / PROFMAT-SBM

Robson de Abreu Fonseca

Interpolação polinomial com uso de softwares, uma atividade para laboratório de Matemática

> Teresina-PI 2014

Robson de Abreu Fonseca

# Interpolação polinomial com uso de softwares, uma atividade para laboratório de Matemática

Dissertação apresentada ao Curso de Matemática / PROFMAT-SBM da UFPI, como requisito para a obtenção parcial do grau de MESTRE em Matemática / PROFMAT-SBM.

Orientador: Jurandir de Oliveira Lopes Doutor em Matemática

Teresina-PI 2014

Fonseca, Robson de Abreu

Interpolação polinomial com uso de softwares, uma atividade para laboratório de Matemática / Robson de Abreu Fonseca - 2014 63.p

1.<br>Algebra 2. Aplicação.<br/>. I. Título.

CDU 536.21

Robson de Abreu Fonseca

# Interpolação polinomial com uso de softwares, uma atividade para laboratório de Matemática

Dissertação apresentada ao Curso de Matemática / PROFMAT-SBM da UFPI, como requisito para a obtenção parcial do grau de MESTRE em Matemática / PROFMAT-SBM.

Aprovado em 25 de março de 2014

### BANCA EXAMINADORA

Jurandir de Oliveira Lopes Doutor em Matemática

João Benício de Melo Neto

Mestre em Matemática

Roberto Arruda Lima Soares Doutor em Matemática

A Deus e Jesus pela proteção e saúde. Aos meus pais, filhos, esposa e irmãos. Aos amigos, pelo apoio e companheirismo.

## Resumo

O presente trabalho monta uma atividade para resolução de problemas de interpolação polinomial com pontos pré-determinados, com o auxílio de dois softwares, uma planilha eletrônica e um software de plotagem gráfica, o GeoGebra. Montou-se uma sequência que utiliza matrizes e sistemas lineares com a preocupação de validar uma técnica de solução de sistemas por meio matricial, pautado nas definições de interpolação polinomial. Uma atividade para ser utilizada no laboratório de informática, que traz ao aluno de Ensino Médio e professores, meios para facilitar o cálculo com polinômios, matrizes e sistemas lineares, na obtenção de um polinômio interpolador.

Palavras-chaves: matrizes, planilhas, interpolação polinomial.

## Abstract

This paper assembles an activity for problem solving polynomial interpolation with pre-determined points, with the aid of two software, spreadsheet software and a graphical plot, GeoGebra. Was set up a sequence that uses matrices and linear systems with a view to validating technical solution through matrix systems, based on the definitions of polynomial interpolation. An activity for use in the computer lab, which brings students to the high school and teachers, means to facilitate the calculation with polynomials, matrices and linear systems, in obtaining a polynomial interpolation.

Keywords: Matrices, worksheets, polynomial interpolation.

## Agradecimentos

Agradeço a Deus pela proteção e saúde, minha, de meus filhos, esposa e parentes, pois do qual, não teria meios emocionais para finalizar esta tarefa.

Aos meus filhos, Robson Júnior, Felipe Fonseca e Rodrigo Fonseca pelos momentos de alegria e distração.

A minha esposa Elizeth pela paciência, compreensão, amor e companheirismo.

A meus pais, Maria de Lourdes e Irineu Campêlo, pela dúvida da serventia deste arduo trabalho.

A meus irm˜aos, Jailton, Lais, Irineu e Sara pelos discursos e momentos de distração.

Aos meus parentes próximos e distantes.

Aos meus amigos de curso pelas brincadeiras e momentos que tornaram o curso, um ambiente de satisfação.

Ao professor Jurandir pela orientação, amizade e principalmente, pela paciência, sem a qual este trabalho não se realizaria.

Aos professores do Departamento de Matemática, em especial ao Prof. João Benício pelos seus ensinamentos, aos funcionários do curso, aos amigos da reitoria, que durante esses anos, contribuíram de algum modo para o meu enriquecimento pessoal e profissional.

"Muda, porque quando agente muda, o mundo muda com agente." Gabriel o Pensador

# Sumário

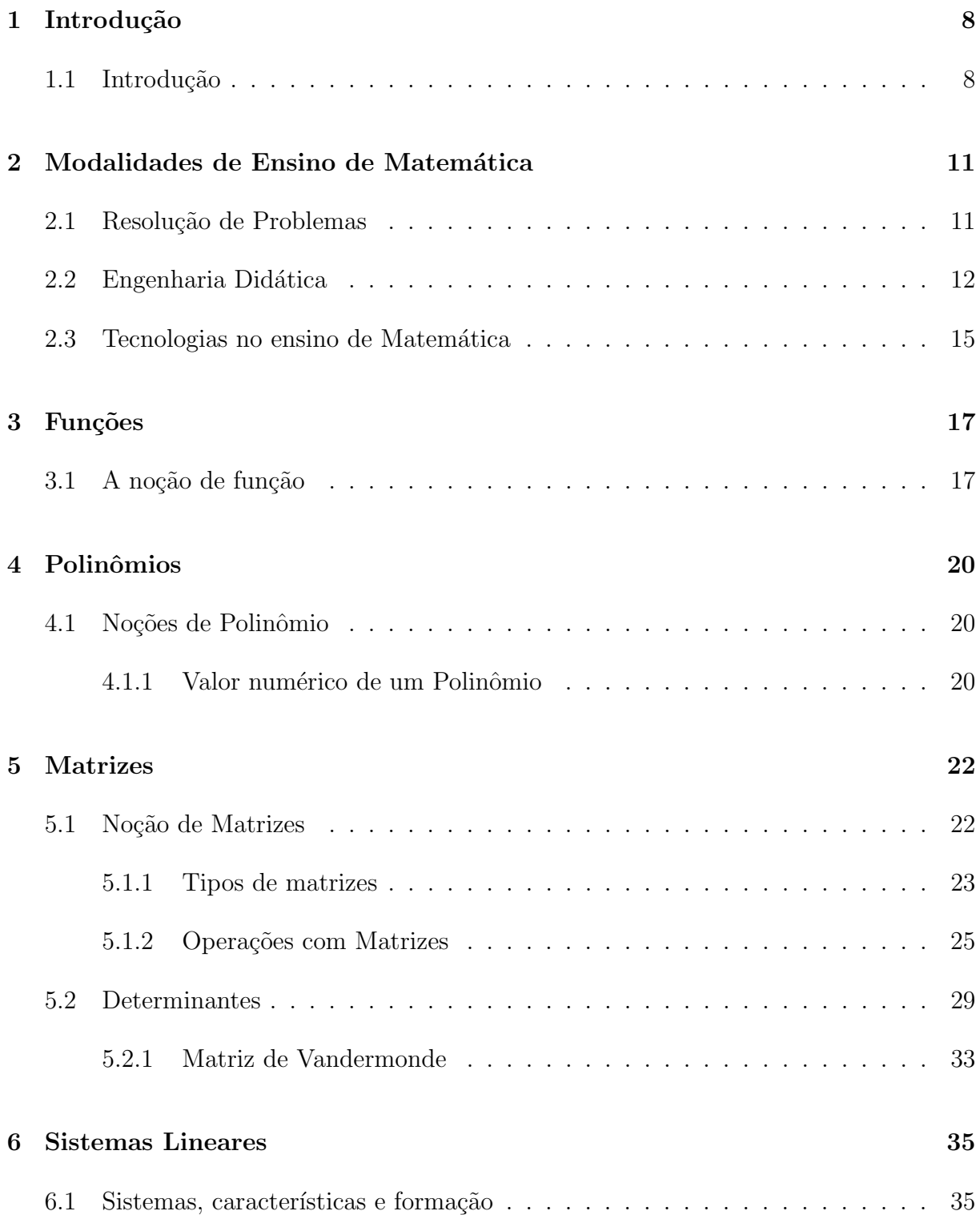

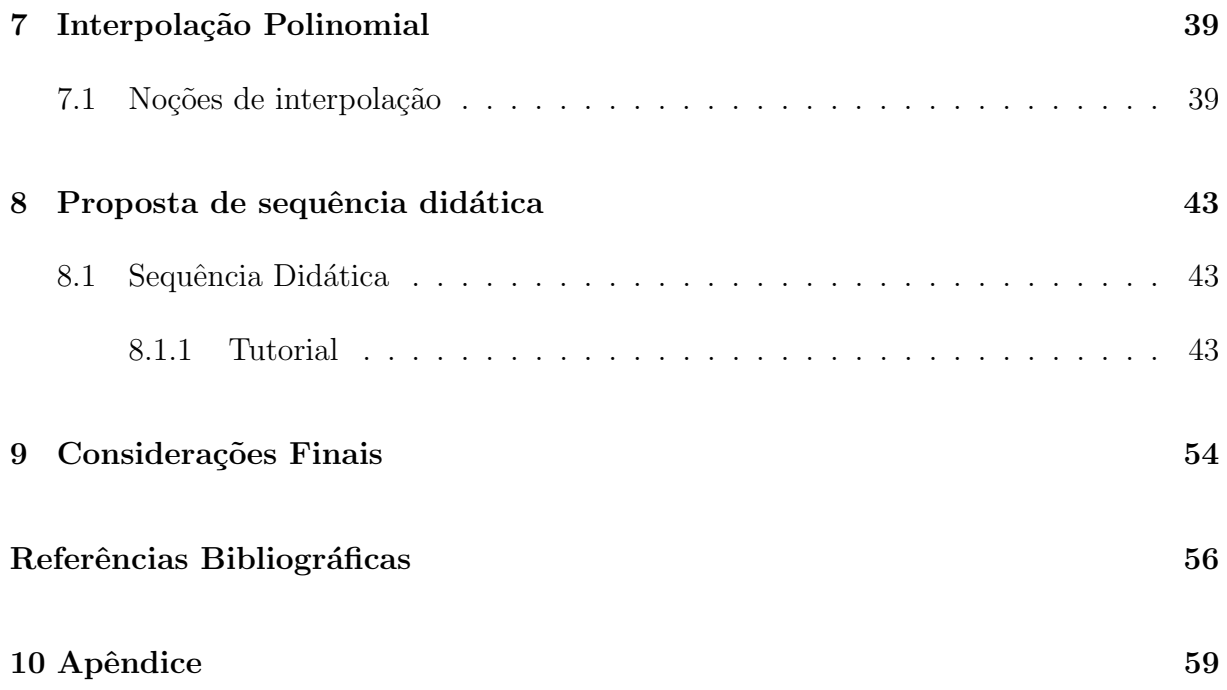

# 1 Introdução

## 1.1 Introdução

O presente trabalho traz a discuss˜ao sobre temas que remetem ao aluno de ensino básico, dificuldades e estigmas adquiridos durante sua vida estudantil. Dificuldades advindas da resolução de problemas envolvendo sistemas, matrizes, determinantes e polinômios, vistos em sala de aula. O Professor se vê na iniciativa de montar estratégias de ensino que o levem a concretizar este feito, ensinar seu aluno a investigar no âmbito de sala de aula, estamos diante de uma análise a priori, de uma Engenharia Didática, m´etodos e procedimentos norteadores da iniciativa de ensinar com qualidade. O Professor precisa montar atividades didáticas para atingir um objetivo, mas precisa de um norte a essa tarefa. Daí ele vasculha a literatura em busca de atividades que possam orientá-lo. Muitos conteúdos na literatura matemática acumulam necessidades de aplicações, tanto para compreensão do conteúdo em questão, quanto para torná-los interessantes no ambiente de ensino. O que levou à motivação para realização deste trabalho, foram problemas de interpolação polinomial, muito comum nas séries iniciais do Ensino Médio, do tipo:

Exemplo 1.1.1. Determine a equação que descreve a parábola que passa pelos pontos:  $(0, 1), (1, 0)$  e  $(2, 3)$ .

 $\acute{E}$  de se imaginar, o quanto é trabalhoso, interpolar um polinômio, para um aluno de séries iniciais do Ensino Médio ou Fundamental, para assim tentar resolver tal problema. Uma vez que a estratégia é pouco memorizada pelos alunos. Lembrando que ele precisaria saber solucionar sistemas de três equações com três incógnitas. Conhecer um polinômio genérico de grau dois, além de se atentar que ele precisa de três pontos para garantir uma resposta.

A proposta deste trabalho é formular uma sequência didática para ensino de interpolação polinomial, com método prático de solução de sistemas lineares, junto com planilhas eletrônicas como BrOffice Calc ou Microsoft excel e uma visualização da curva resultante em software de plotagem gráfica. Isto agregado a exemplos aplicados e de relevância, com caráter de pesquisa de campo dentro de laboratório de informática. Uma iniciativa de levar o aluno de ensino básico, a um contato diferenciado com procedimentos matemáticos em aulas de laboratório, com um método simples e envolvente, propondo ideias de investigação.

Viu-se no software desenvolvido por Markus Hohenwarter[22] uma especificidade de inserção de figuras na sua interface gráfica. Daí a necessidade de metodologias para aplicar e usar o software em uma atividade pr´atica dentro da sala de aula. formulouse o seguinte problema: Como interpolar uma curva sobre a figura, de forma a contemplar todo seu contorno? Desta iniciativa surgiu o interesse a implementar uma sequência capaz de minimizar os c´alculos para este feito. Pois, em tentativa de solucionar o questionamento, sentiu-se uma inviabilidade de aplicação ao ensino básico pela complexidade e exaustão advindas dos cálculos. Assim, qual ou quais as metodologias poder-se-á utilizar para trabalhar com o GeoGebra e uma planilha eletrônica em sala de aula, de modo produtivo a garantir a aprendizagem de interpolação polinomial e suas aplicabilidades? Daí proporemos uma apresentação dos softwares à comunidade escolar, para assim aplicar uma segência para solução do problema introdutório e os variantes, advindos desta técnica.

Na tentativa de solucionar estes questionamentos tivemos apoio das discussões levantadas aos trabalhos publicados por Artigue(1995), D'Ambrosio(1986), Gladcheff(2001), Almouloud(2008), Lima(2006), Polya(1995), dentre outros, que contribuiram para uso de técnicas para melhoramento do ensino de matemática. Algumas discussões foram importantes a este trabalho. Uma delas foi saber o quanto é importante conhecer e estudar os softwares computacionais, quando Valente(1999), discute em sua obra que o:

> Softwares de processamento de texto, planilhas, manipulação de banco de dados, construção e transformação de gráficos, sistemas de autoria, calculadores numéricos, são aplicativos extremamente úteis tanto ao aluno quanto ao professor. Talvez estas ferramentas constituam uma das maiores fontes de mudança do ensino e do processo de manipular informação. (VALENTE, 1999, p. 156).

Buscou-se meios para garantir que a sequência almejada trouxesse, de fato, uma simplificação de cálculos e deixasse no âmbito escolar um caráter investigativo, por parte dos alunos. Uma sequência que traga motivos para aplicação da matemática com auxílio do laboratório de informática, uma vez que os softwares utilizados são de fácil

obtenção.

Tomaremos aqui o cuidado de montar e validar, por exemplos, uma sequência de procedimentos para o auxílio no ensino de: interpolação polinomial com solução de sistemas lineares aplicados a problemas que ajudem a instigar a curiosidade dos alunos, com auxílio de métodos algébricos, uma planilha eletrônica e visualização em software de plotagem gráfica. Vamos esclarecer o intuito do trabalho pelas frentes de pesquisa nos temas de modelagem, sequências didáticas, engenharia didática, recursos computacionais no ensino de matemática, matrizes, sistemas lineares, interpolação polinomial e aplicações. Montar uma sequência didática com uso de planilhas eletrônicas e software de geometria para interpolar curvas e encontrar polinˆomios de modo dinˆamico e aplicado. Apresentação de métodos algébricos para solução de problemas envolvendo sistemas lineares. Conciliação do uso de planilhas eletrônicas com coordenação de uso com o método da inversa para sistemas possíveis e determinados. Aplicação em exemplos aplicados e na interpolação polinomial. Encontrar fórmulas de funções e polinômios por dados tabulados com aplicação prática.

O trabalho termina, n˜ao com resultados encontrados, mas com discuss˜oes sobre os motivos que causaram a inquientação acerca do tema, algumas perguntas de pesquisa ainda por serem respondidas e que contribuirão para que se continue pensando sobre a utilização desse ferramental em sala de aula, com outras propostas de utilização impulsionadas por este estudo.

# 2 Modalidades de Ensino de Matemática

## 2.1 Resolução de Problemas

Este capítulo traz descrições sobre algumas teorias que tratam do ensino da Matemática, levando em consideração algumas práticas para promoção de um ensino eficaz e de qualidade. Algumas metodologias tratam da resolução de problemas [14], para ensino de conteúdos. Outras movimentam ações acerca da elaboração de sequências didáticas quanto sua montagem e avaliação, outras tratam de como utilizar métodos informatizados para o ensino da disciplina. Em todas estas frentes de pesquisa, trataremos de seu comportamento estrutural, construção e elaboração de técnicas para atingir o objetivo de ensinar de modo diferenciado, utilizando as ferramentas a serem levantadas neste trabalho.

A resolução de um problema em matemática, exige percepções além do conteúdo. Uma visão holística e globalizada sobre a estrutura da solução pretendida. Isto o que se define, de acordo com a aplicabilidade do problema, onde está sendo utilizado, ou se é um problema fictício de assimilação de conteúdo. Já em [14] monta uma estratégia para abordagem de problemas para garantir uma resolução compreensível e eficaz. Elenca presupostos elementares para encarar um problema em matemática e tentar resolvê-lo, por este método, resolução de problemas em matemática. Em [19] há uma abordagem sobre a utilização deste método, em específico, para solução de sistemas lineares. Faz-se uma  $\alpha$ explicitação das técnicas elaboradas por [14], que consiste em quatro etapas, a compreensão do problema, o estabelecimento de um plano, a execução do plano e o retrospecto ou verifica¸c˜ao, uma perspectiva de melhoramento na aprendizagem dos conte´udos.

Esta abordagem proposta por este método, faz com que o educando, e/ou educador, também se aproveite destes fatos para abordar melhor problemas, como também conteúdos. Isto em se tratando de elencar todas as possibilidade didáticas existentes na literatura, que sejam capazes de orientar o educador, de como ensinar tal assunto com maior assimilação pelos alunos. Daí o educador se faz mão de livros didáticos, softwares matemáticos, ferramentas e jogos, ou quem sabe elaborar uma sequência didática capaz de auxiliá-lo a atingir tal objetivo.

Para montar um esquema de utilização dos softwares no ensino de matemática, fez-se mão de um tema proposto por [32] em seu trabalho sobre *engenharia didática*, que traz uma visão estrutural das práticas de ensino e sua elaboração. Este tema é discutido de forma a definí-lo e estruturar sua utilização na investigação da aprendizagem em conteúdos. Trazendo os objetivos da engenharia didática como um instrumento de estudo dos processos de aprendizagem sobre um conceito determinado e na elaboração de conceitos artificiais para ensino de determinados conteúdos. Uma ordenação de fatos para orientar a construção e aplicação de atividades didáticas no ensino de matemática.

### 2.2 Engenharia Didática

Em 1994 na Colômbia, a Escola de Didática no Ensino de Matemática da França, publicou suas teorias sobre o tema intitulado de *engenharia didática*. Na oportunidade foram publicados vários trabalhos da escola francesa, que tratavam da elaboração e verificação de atividades envolvendo o tema. Os trabalhos de [32] e outros pesquisadores, consistiu em divulgar a aplicabilidade e como o tema se dissolve na prática escolar de modo construtivo para melhoramento do ensino de Matemática.

A engenharia didática está delimitada em quatro fases, análise preliminar, concepção e análise, a priori, das situações didáticas da engenharia, experimentação e finalmente uma análise dos resultados advindos da prática desta engenharia. Esta análise se embasa na identificação do campo matemático em questão. Os conteúdos devem ser bem analisados para assim serem submetidos as restrições didáticas citadas em [32], sendo elas:

- As dimensões epistemológicas associadas às características do saber em jogo;
- As dimensões cognitivas associadas às características cognitivas do público a qual se dirige o ensino;

• A dimens˜ao did´atica associada `as caracter´ısticas do funcionamento do sistema de ensino.

O contexto em que se encontra cada escola, carrega as estratégias de ensino delimitadas ao longo de sua história. A adaptação do docente à esta realidade enquadrase no conhecimento das dimensões cognitivas que cercam este público, como se distribui as possibilidades didáticas associadas às características do sistema de ensino. Quais são, por exemplo, o ferramental didático disponível e que o alunado absorva com facilidade? Isto é importante para que o profissional de ensino monte sua estrutura didática, ou seja, consiga reunir todas as alternativas cabíveis para a transmissão dos conteúdos.

Compreender os passos delimitados por [14] na abordagem de problemas, e conhecendo as dimens˜oes de ensino do contexto em que o Professor se encontre, para exercer sua engenharia didática, cabe ao *construtor da obra didática* o aprofundamento sobre a abrangência de seu trabalho. Segundo [34] a organização de estratégias para melhor ensinar, é agregado aos trabalhos da engenharia didática. Pois quando discute:

> "o estudo do processo de ensino e aprendizagem de um dado conceito e a construção de uma seqüência didática com o intuito de proporcionar ao aluno condições favoráveis à construção e compreensão desse conceito. A elaboração, a análise e a experimentação das situações problema propostas são geralmente precedidas por estudos prévios, como preconizado pelos princípios da Engenharia Didática."[34]

Confirma assim que, o profissional ao elaborar meios para proporcionar uma melhor compreens˜ao dos conte´udos, caracteriza os trabalhos de um engenheiro do ensino. Assim, no aspecto construtivo da ferramenta didática, teve-se o cuidado a priori com os resultados pretendidos, em um objetivo de criar condições que permitam o alunado a perceber:

- a relação entre curva e o polinômio pretendido;
- quais ferramentas poderiam minimizar os trabalhos e chegar ao objetivo;
- o método matemático adequado a obtenção do polinômio interpolador;
- uma visualização da curva interpolada com a curva real;
- as possibilidades de aplicação desta curva em outros problemas.

Desta forma temos uma metodologia baseada nos princípios da engenharia didática, embora não dispomos da análise a posteriori, mas deixaremos os caminhos e questionamentos para este fim. Contudo, pelas experiências de sala de aula onde nasceu esta proposta, relatos positivos de alunos que foram submetidos à sequência, causaram inquietações direcionadas a tornar este método uma estratégia de ensino permanente nas escolas de ensino básico, como atividade de laboratório.

Os resultados de pesquisas sobre utilização e avaliação de métodos utilizando a engenharia didática, trazem confiabilidade na elaboração e utilização de métodos envolvendo o tema. Pois como discute [34] para "formular uma atividade para auxiliar o aluno a compreender uma determinada aplicação de um conteúdo chave, causa no ambiente escolar uma transformação", um motivo para utilizar tais métodos para ensinar interpolação. A engenharia didática a ser utilizada na organização da prática de ensino de interpolação polinomial no ensino médio, com utilização de planilhas eletrônicas e visualização da curva em um software de plotagem gráfica, para minimização de calculos, aplicação da matemática para resolução de problemas e utilizar o laboratório de informática com caráter de pesquisa científica no âmbito escolar, é a transformação desejada para este aluno, uma razão para se inferir sobre os resultados adquiridos por este aluno ou grupo de alunos. Mas n˜ao cabe ao escopo deste trabalho um levantamento dos resultados de aplicações, ficando assim a imcubência de montar e validar a técnica, para assim instigar sua utilização. Uma vez que, foram realizadas algumas atividades em sala de aula de ensino superior, na disciplina de cálculo numérico, ministradas ao curso de Licenciatura em Matemática do Instituto Federal de Educação Ciência e Tecnologia do Piauí (IFPI), Campus Uruçuí - PI.

Após a utilização aceitável e com resultados positivos na formação de professores, buscou-se levar esta técnica a uma validação e utilização no ensino básico, mas para isso, deveríamos verificar algumas passagens matemáticas e quais teorias justificavam esta iniciativa. Verificar procedimentos matriciais como a condição de inversão e múltiplicação de matrizes, bem como, conhecer técnicas de interpolação, construção de gráficos e solução de sistemas lineares, tudo isso definido e validado por frentes de pesquisas sobre tais conteúdos.

## 2.3 Tecnologias no ensino de Matemática

O uso de tecnologias no meio social é uma prática comum. O uso de equipamentos informatizados como computadores, leptops, tablets, celulares, dentre outros, arrasta a atenção de todas as faixas etárias com entretenimento e diversão. Há uma massiva utilização de material de informática e programas diversos na sociedade atual, como meios de comunicação, locomoção e processamento de dados. Fazendo com que haja uma adaptação a esta necessidade de dominar ou conhecer tais métodos informatizados. Nas escolas n˜ao poderia ser diferente, o professor deve empenhar-se a levar para seus alunos meios de entender e utilizar o computador de forma produtiva em sala de aula. Como discute [33] na utilização de computadores em sala de aula:

> Sua utilização nas aulas de Matemática das séries do Ensino Fundamental pode ter várias finalidades, tais como: fonte de informação; auxílio no processo de construção de conhecimento; um meio para desenvolver autonomia pelo uso de softwares que possibilitem pensar, refletir e criar soluções. O computador também pode ser considerado um grande aliado do desenvolvimento cognitivo dos alunos, principalmente na medida em que possibilita o desenvolvimento de um trabalho que se adapta a distintos ritmos de aprendizagem e favorece a que o aluno aprenda com seus erros.[33, p. 2]

Por outro lado, o bom uso que se possa fazer dessa ferramenta na sala de aula depende tanto da metodologia utilizada, quanto da escolha de softwares, em função dos objetivos que se pretende atingir e da concepção de conhecimento e de aprendizagem que orienta o processo e o conteúdo que possa ser contemplado pelo computador. Essas preocupações já foram apresentadas às organizações escolares através dos PCNs [PCN 1997], segundo os quais o computador é apontado como um instrumento que traz versáteis possibilidades ao processo de ensino e aprendizagem de Matemática, seja pela sua destacada presença na sociedade moderna, seja pelas possibilidades de sua aplicação no ambiente escolar.

Neste cenário é que o profissional da educação precisa se modernizar, chegar a um nível, não de utilização mas, de ser capaz de explicar e variar o uso das tecnologias. Como por exemplo, fazer com que seu aluno enxergue um editor de planilhas eletrônicas como uma plataforma que possa conter infinitas variedades de matrizes, ou ainda, trabalhar e operar com elas obedecendo suas propriedades. Com isto, manipular dados e produzir gr´aficos tanto no programa livre, de c´odigo aberto como o BrOficce, ou os mais

comuns. Quem sabe até manipular softwares de plotagem gráfica como o GeoGebra.

A literatura deve manter metodologias cabíveis para que os interessados possam vasculhar e encontrar técnicas válidas para o ensino. Assim, o profissional docente deve ater-se de bibliografia pertinente a temas que o orientem a entender como os meios informatizados podem auxiliá-lo a montar atividades para ensinar determinados conteúdos. Fazer mão de engenharias didáticas eficazes, para montar sequências didáticas que o levem a uma transformação do meio educacional a qual atua.

# 3 Funções

## 3.1 A noção de função

Neste capítulo trataremos a noção de função para assim definir o gráfico de uma função conhecendo sua lei de formação, para termos pressupostos mínimos para compreender o gráfico de uma função de modo simples e eficaz. Neste intuito daremos uma definição formal de função, na qual se faz uso da linguagem de conjuntos e produtos cartesiano.

Uma função envolve um conjunto  $A$ , chamado de *domínio*, um conjunto  $B$ chamado de *contradomínio* e uma regra denotada por  $f : A \rightarrow B$ , que nos diz como associar a cada  $a \in A$ , um único  $f(a) = b \in B$ , chamado de valor de f no ponto a ou imagem de a pela função f.

**Exemplo 3.1.1.** Seja  $A = \mathbb{R}^2$ , ou seja, os conjunto de todos os pares ordenados  $(x, y)$ tais que $x,y\in\mathbb{R}$ e seja $B=\mathbb{R}$ o conjunto dos números reais. Então  $f:A\rightarrow B,$  definida para cada par  $(x, y)$  por  $f(x, y) = x$  é uma função, uma vez que, para cada par  $(x, y)$ , corresponde um único  $x \in \mathbb{R}$ .

**Definição 3.1.1.** Dada uma função  $f : A \rightarrow B$ , o subconjunto de B formado pelos elementos  $b = f(a)$ , com  $a \in A$ , é chamado de *imagem* de A por f, ou *imagem* de  $f: A \rightarrow B$ .

Usaremos  $Im(f)$  ou  $f(A)$  para denotar a imagem de  $f : A \rightarrow B$ . Portanto, temos:

$$
f(A) = \{b = f(a) \in B \; ; \; a \in A\}.
$$

Sendo conhecidos o domínio, imagem e lei de formação de uma função, podemos definir o traçado de seu gráfico no plano cartesiano.

**Definição 3.1.2.** O gráfico de uma função  $f : A \rightarrow B$  é o conjunto dos pares ordenados  $A \times B$  da forma  $(x, f(x))$ , ou seja:

$$
Gr(f) = \{(x, y) \in A \times B; x \in A \, e \, y = f(x) \in B\}.
$$

Vejamos alguns exemplos de função, em que traçaremos seu gráfico utilizando o software GeoGebra. Mostrar-se-á como manipular o programa para obtensão do contorno gráfico das funções dadas em cada exemplo a seguir.

Exemplo 3.1.2. Seja  $f : \mathbb{R} \to \mathbb{R}$  com  $f(x) = 2x - 3$ , trace o gráfico de f no intervalo  $I = [-1, 2].$ 

Isto será possível, desde que a função seja escrita no campo algébrico do programa, como mostra a figura 1.

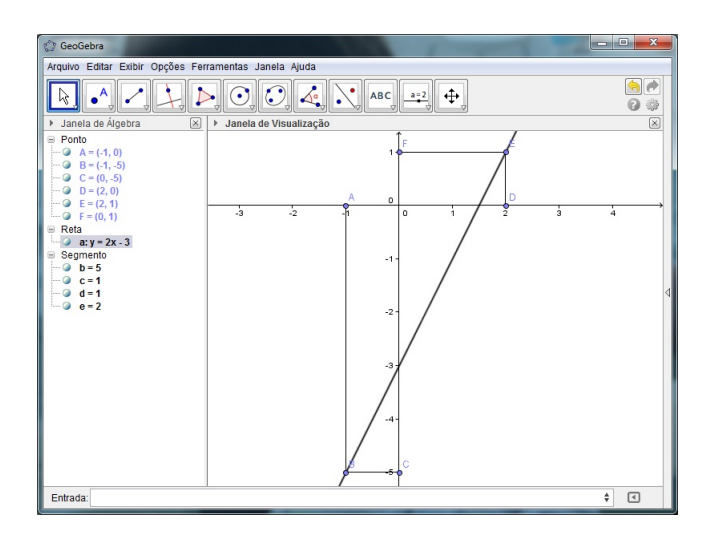

Figura 1: Visualisação do gráfico da função  $f(x) = 2x - 3$  no GeoGebra.

Exemplo 3.1.3. Seja  $f : \mathbb{R} \to \mathbb{R}$  com  $f(x) = 2x^3 - 3x^2 + 1$ , trace o gráfico de f.

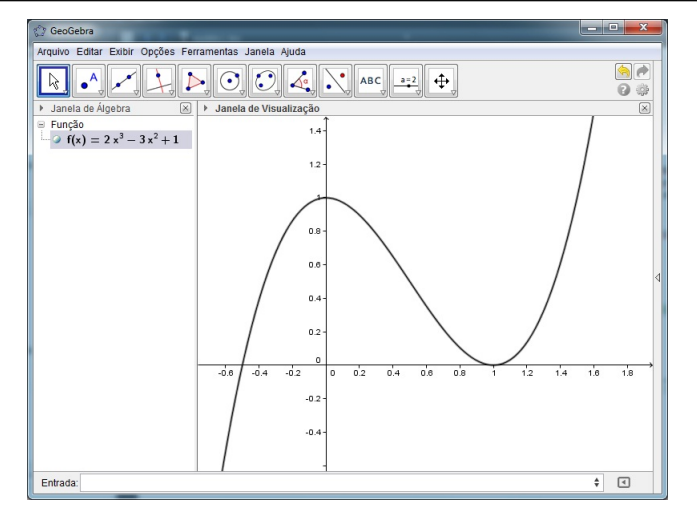

Figura 2: Visualisação do gráfico da função  $f(x) = 2x^3 - 3x^2 + 1$  no GeoGebra.

Assim temos uma utilização de softwares de plotagem gráfica para traçar gráficos de funções de maneira rápida e dinâmica, podendo ser utilizado em laboratório de informática para ensino de funções a um públicp de alunos do ensino básico. Destacando assim, o contorno dos gráficos de funções de forma rápida e dinâmica.

# 4 Polinômios

## 4.1 Noções de Polinômio

Neste capítulo traremos uma noção de como os polinômios se apresentam, sua estrutura e algumas operações necessárias à compreensão dos trabalhos nos próximos capítulos. De acordo com a definição vista em [6] temos:

**Definição 4.1.1.** Dada a sequência de números reais  $(a_0, a_1, a_2, \dots, a_n)$ , consideremos a função  $f: \mathbb{R} \to \mathbb{R}$  dada por  $f(x) = a_0 + a_1x + a_2x^2 + \cdots + a_nx^n$ . A função  $f$  é denominada *função polinomial* ou *polinômio* associado à sequência dada. A esta expressão  $f(x)$  denominamos seu grau como o maior expoente da incógnita de coeficiente não nulo. Onde um polinômio de grau n terá  $n + 1$  termos.

Os números,  $a_0, a_1, a_2, \cdots, a_n$  são os coeficientes do polinômio  $f(x)$ , que também pode ser representado como  $p(x)$ , sem perda de concordância à definição acima. Seus termos são chamados de monômios  $a_i x^i$  com  $i \in \{0, 1, 2, \cdots, n\}$ . O tratamento dados aos polinômios aqui não entrará no ambiente dos complexos, pois veremos apenas aplicações em números reais.

Exemplo 4.1.1. Os itens a seguir mostram um polinômio destacando seus coeficientes e o grau de cada um.

a)  $p(x) = 1 + 2x + 3x^2 - 5x^3$ , onde  $a_0 = 1, a_1 = 2, a_2 = 3, a_3 = -5$  o grau de  $p(x)$  é 3, e o polinômio é completo com 4 termos.

b)  $f(x) = -2 + 7x^4$ , onde  $a_0 = -2$ ,  $a_1 = 0$ ,  $a_2 = 0$ ,  $a_3 = 0$ ,  $a_4 = 7$  o grau de  $f(x)$  é

4, o polinômio é incompleto e tem dois termos.

### 4.1.1 Valor numérico de um Polinômio

Os polinômios, como visto acima, podem ser tratados como funções, desde que seja bem determinado seu domínio e imagem. Assim o valor numérico de um polinômio é a imagem deste a algum elemento de seu domínio. Como os polinômios são determinados para todos os números  $\mathbb R$  basta então conhecer sua lei de formação e substituir valores para obter sua imagem.

Exemplo 4.1.2. Para cada item a seguir mostraremos um polinômio e seus valores a cada n´umero dado, montando um par ordenado.

a) Seja  $p(x) = 1 + 2x + 3x^2 - 5x^3$ , e  $x = 0$  temos que  $f(0) = 1 + 2.0 + 3.0^2 - 5.0^3 = 1$ . Logo temos o par ordenado  $(0, 1)$ .

b) Seja  $f(x) = -2 + 7x^4$ , e  $x = 1$  temos que  $f(1) = -2 + 7(1)^4 = 5$ . Logo o par ordenado resultante é  $(1, 5)$ .

Ao continuarmos a obter valores para estes polinômios aplicando-o por todo o conjunto dos  $\mathbb R$  ou parte dele, obteremos um esboço de seu gráfico. Conhecer o comportamento do gráfico descrito por uma função polinomial é bastante importante para este trabalho. Podemos levantar algumas lembranças de que o gráfico de uma função polinomial de grau um descreve uma reta, já o de grau dois, descreve uma parábola, os outros polinômios de grau maior que dois, tratam de curvas sinuosas com várias curvas. O estudo destas curvas foge ao corpo deste trabalho, bastando para o leitor, conhecimento prévio das curvas mensionadas e que serão mostradas no decorrer dos demais capítulos.

# 5 Matrizes

## 5.1 Noção de Matrizes

Neste capítulo, abordaremos os conceitos e operações com matrizes, faremos um levantamento de propriedades relevantes ao desenvolvimento e compreensão dos temas levantados. Trataremos o tema de matrizes de forma inicial até chegarmos ao conceito de matriz inversa, fundamental para a sequência montada. Abriremos mão de tratar o conjunto das matrizes como espaço vetorial [2] para simplificação do caminho até nossa sequência, pois a proposta é simplificar processos e procedimentos.

Afim de termos uma ideia inicial, vamos definir uma matriz como um elemento de um conjunto que guarda todos os elementos que têm organização de elementos em tabelas, com linhas e colunas. Um exemplo de matriz:

**Exemplo 5.1.1.** 
$$
A = \begin{bmatrix} 1 & 3 & 0 \ 2 & 4 & -2 \end{bmatrix}
$$
,  $B = \begin{bmatrix} 1 & 3 & -2 \end{bmatrix}$ , e  $C = \begin{bmatrix} 1 \\ 4 \\ -3 \end{bmatrix}$ 

Este trabalho usa planilhas eletrônicas para facilitar o trato com as matrizes. Para uma visualização inicial, utilizaremos uma planilha eletrônica como o BrOffice Calc ou Microsoft Excel, para representar as matrizes acima, vistas `a figura 3, bastado digitar as entradas das matrizes nas respectivas células da planilha.

|                                                                                                    | Arquivo                                   | Página Inicial | Inserir                                            |                                                  | Layout da Página Fórmulas Dados                               |                      | Revisão                                                                                          | Exibição               | $\circ$ $\bullet$ | 一 印                                                                                  |
|----------------------------------------------------------------------------------------------------|-------------------------------------------|----------------|----------------------------------------------------|--------------------------------------------------|---------------------------------------------------------------|----------------------|--------------------------------------------------------------------------------------------------|------------------------|-------------------|--------------------------------------------------------------------------------------|
|                                                                                                    | Ж<br>en -<br>Colar<br>Area de Transferê 5 | N              | Calibri<br>$S$ +<br>I<br>田 · L<br>$A - A$<br>Fonte | $+11$<br>٠<br>$A^A$<br>$\overline{\mathbb{F}_M}$ | $\equiv \equiv \equiv \equiv$<br>まき着風・<br>建建 》<br>Alinhamento | Geral<br>$-\sqrt{2}$ | ٠<br>$\frac{1}{2}$ + %<br>000<br>$*_{00}^{0} *_{00}^{00}$<br>Número<br>$\overline{\mathbb{F}_M}$ | $\mathbf{A}$<br>Estilo | D<br>Células      | $\Sigma$ - $\frac{K}{2}$<br>$\overline{\mathbf{U}}$ .<br>譱<br>$\mathbb{Q}$<br>Edicão |
|                                                                                                    | 11                                        |                |                                                    | $f_x$<br>$\mathbf{1}$                            |                                                               |                      |                                                                                                  |                        |                   |                                                                                      |
| $\mathcal{A}% _{0}=\mathcal{A}_{0}=\mathcal{A}_{0}=\math$ | $\overline{A}$                            | B              | C                                                  | D                                                | E                                                             | F                    | G                                                                                                | H                      |                   |                                                                                      |
| 1                                                                                                    |                                           |                | $\overline{3}$<br>n                                |                                                  |                                                               | 3                    | $-2$                                                                                             |                        |                   |                                                                                      |
| $\overline{a}$                                                                                                    | 2                                         |                | 4<br>$-2$                                          |                                                  | <b>MATRIZ B</b>                                               |                      |                                                                                                  |                        |                   |                                                                                      |
| 3                                                                                                    | <b>MATRIZ A</b>                           |                |                                                    |                                                  |                                                               |                      |                                                                                                  |                        |                   | $-3$                                                                                 |
| 4                                                                                                    |                                           |                |                                                    |                                                  |                                                               |                      |                                                                                                  |                        |                   | <b>MATRIZ</b>                                                                        |
| 5                                                                                                    |                                           |                |                                                    |                                                  |                                                               |                      |                                                                                                  |                        |                   |                                                                                      |
| 6                                                                                                    |                                           |                |                                                    |                                                  |                                                               |                      |                                                                                                  |                        |                   |                                                                                      |
| $\overline{7}$                                                                                                    |                                           |                |                                                    |                                                  |                                                               |                      |                                                                                                  |                        |                   |                                                                                      |
| 8                                                                                                    |                                           |                |                                                    |                                                  |                                                               |                      |                                                                                                  |                        |                   |                                                                                      |

Figura 3: Exemplo de matrizes em uma planilha eletrônica (Microsoft Excel).

Uma matriz é representada por uma letra maiúscula e sua ordem. Em cada exemplo acima,

.

.

temos respectivamente matrizes de ordem  $A = (a_{ij})_{2\times3}$ ,  $B = (b_{ij})_{1\times3}$  e  $C = (c_{ij})_{3\times1}$ . De modo geral temos:

$$
\begin{pmatrix} a_{11} & a_{12} & \cdots & a_{1(n-1)} & a_{1n} \\ a_{21} & a_{22} & \cdots & \cdots & a_{2n} \\ \vdots & \vdots & \ddots & \vdots & \vdots \\ a_{m1} & a_{m2} & \cdots & a_{m(n-1)} & a_{mn} \end{pmatrix}
$$
 (M1)

Em (M1) temos uma matriz genérica de m linhas e n colunas, com os  $a_{ij}, i, j \in \mathbb{N}^*$ , as entradas da matriz. Conhecendo as matrizes em seus aspectos estruturais, precisamos entender algumas de suas caractarísticas algébricas. Ver como se comportam em operações. De [1-5] vemos caracteristicas do conjunto das matrizes, e como elas se comportam em operações de soma, subtração, multiplicação e inversa. Antes disto conheceremos os tipos de matrizes, quanto a sua forma e posição de elementos.

### 5.1.1 Tipos de matrizes

Conhecer as características estruturais das matrizes é importante para compreender a grandiosidade do conjunto que engloba todas as matrizes. Suas características básicas serão apresentadas a seguir, seguindo uma evolução para propriedades e operações.

#### Matriz nula

Uma matriz é chamada de Matriz nula quando todas as suas entradas  $a_{ij} = 0$ são nulas.

Exemplo 5.1.2.

$$
\begin{bmatrix} 0 & 0 & \cdots & 0 & 0 \\ \vdots & 0 & \ddots & 0 & \vdots \\ 0 & 0 & \cdots & 0 & 0 \end{bmatrix}.
$$

### Matriz linha

 $\acute{E}$  a matriz que tem todos os seus elementos organizados em uma única linha.

Exemplo 5.1.3.

$$
B = \left[ \begin{array}{ccc} 1 & 3 & -2 \end{array} \right].
$$

#### Matriz coluna

 $\hat{E}$  a matriz que tem todos os seus elementos organizados em uma única coluna.

Exemplo 5.1.4.

 $C =$  $\sqrt{ }$  $\begin{array}{c} \begin{array}{c} \begin{array}{c} \end{array} \\ \begin{array}{c} \end{array} \end{array} \end{array}$ 1 4 −3 1  $\begin{array}{c} \n\end{array}$ .

#### Matriz quadrada

As matrizes cujo o número de linhas é igual ao número de colunas, da-se o nome de matriz quadrada. Esta qualidade das matrizes é bastante importante para o desenvolvimento da teoria das matrizes. As matrizes quadradas caregam características bastante importantes, que veremos na evolução deste texto. Temos como destaque a identificação das diagonais da matriz, a diagonal principal formada pelos elementos  $a_{ij}$ com  $i = j$  e a diagonal secundária formada pelos elementos  $a_{ij}$  com  $i \neq j$ , com  $i, j \in$  $\{1, 2, \ldots n\}$ . Vejamos um exemplo genérico de uma matriz quadrada:

$$
\begin{pmatrix} a_{11} & a_{12} & \cdots & a_{1(n-1)} & a_{1n} \\ \vdots & \vdots & \ddots & \vdots & \vdots \\ a_{n1} & a_{n2} & \cdots & a_{n(n-1)} & a_{nn} \end{pmatrix}.
$$
 (5.1)

#### Matriz identidade

Uma matriz quadrada que tem todos os elementos da diagonal principal iguais a um, e os demais elementos nulos, é chamada de matriz identidade. Pode ser tratada como uma matriz diagonal, pois todos os outros elementos da matriz s˜ao nulos, a n˜ao ser os da diagonal principal.

#### Exemplo 5.1.5.

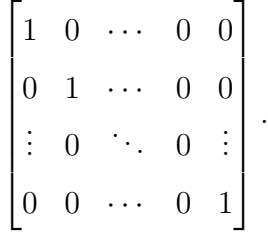

A matriz identidade é muito importante, pois funciona como elemento unitário neste conjunto. Em outras operações veremos como ela se comporta.

### 5.1.2 Operações com Matrizes

De posse dos conhecimentos acerca do comportamento estrutural das matrizes, isso é muito importante para comeaçar a operar com estes elementos. Doravante serão tratados como elementos de uma estrutura algébrica de denominação adotada pela satisfação destes elementos a um grupo de propriedades que formarão um espaço vetorial. Mas primeiro trataremos do comportamento algébrico destes elementos.

#### Igualdade

Duas matrizes  $A = (a_{ij})_{m \times n}$  e  $B = (b_{ij})_{c \times d}$ , elas são iguais quando a ordem e suas respectivas entradas são iguais.

Exemplo 5.1.6.  $A = B \iff m = c, n = d, a_{ij} = b_{ij}$ .

#### Matriz transposta

A operação que resulta em uma nova matriz, chamada de matriz transposta de uma dada matriz  $A = (a_{ij})_{m \times n}$ , resulta na matriz  $A^t = (a_{ij})_{n \times m}$ , transposta da matriz A.

**Exemplo 5.1.7.** 
$$
A = \begin{bmatrix} a_{11} & a_{12} & \cdots & a_{1n} \\ \vdots & & \ddots & \vdots \\ a_{m1} & a_{m2} & \cdots & a_{mn} \end{bmatrix} e A^{T} = \begin{bmatrix} a_{11} & \cdots & a_{m1} \\ a_{12} & \cdots & a_{m2} \\ \vdots & & \ddots & \vdots \\ a_{1n} & \cdots & a_{mn} \end{bmatrix}.
$$

#### Soma de matrizes

Somar duas matrizes é uma atividade simples, mas precisamos atentar a uma definição deste procedimento de acordo com [4] temos:

**Definição 5.1.1.** Dadas duas matrizes  $A = (a_{ij})_{m \times n}$  e  $B = (a_{ij})_{m \times n}$ , chama-se soma  $A + B$  a matriz  $C = (c_{ij})_{m \times n}$  tal que  $c_{ij} = a_{ij} + b_{ij}$ , para todo  $i, j \in \mathbb{N}^*$ .

Exemplo 5.1.8.

$$
\left[\begin{array}{cc}1 & 3 & -2\end{array}\right]+\left[\begin{array}{cc} -2 & 0 & 1\end{array}\right]=\left[\begin{array}{cc} -1 & 3 & -1\end{array}\right].
$$

Note que as matrizes devem ter a mesma ordem, do contrário não se pode operar somas com matrizes de ordem distinta.

#### Subtração

Na subtração de matrizes, temos a definição de matriz oposta.

**Definição 5.1.2.** Dada uma matriz  $A = (a_{ij})_{m \times n}$ , chama-se oposta de A (indica-se  $-A$ ) a matriz talque  $A + (-A) = 0$ , para todo  $i, j \in \mathbb{N}^*$ .

#### Exemplo 5.1.9.

$$
\left[\begin{array}{cc}1 & 3 & -2\end{array}\right]+(-\left[\begin{array}{cc} -2 & 0 & 1\end{array}\right]) = \left[\begin{array}{cc}1 & 3 & -2\end{array}\right] + \left[\begin{array}{cc}2 & 0 & -1\end{array}\right] = \left[\begin{array}{cc}3 & 3 & -3\end{array}\right].
$$

Muito se trabalha com matrizes em diversas áreas da ciência. Estes elementos fazem parte de um grande conjunto que em  $[2]$ , é tratado com espaço vetorial quando satisfaz as propriedades de espaço vetorial. Mas para abrangência deste trabalho, vamos nos resumir aos axiomas de soma e subtração, como visto em [3] para matrizes.

- 1.  $A + (B + C) = (A + B) + C$ ;
- 2.  $A + 0 = 0 + A = A$ ;
- 3.  $-A+A=A-A=0;$

$$
4. \ A + B = B + A.
$$

#### Produto por escalar

Uma consequência da operação de soma é a repetição desta operação com o mesmo elemento. Uma definição para o produto por escalar é:

**Definição 5.1.3.** Se  $\lambda$  é um escalar, o produto de uma matriz  $A = (a_{ij})_{m \times n}$  por esse escalar é uma matriz  $B = (b_{ij})_{m \times n}$  tal que  $b_{ij} = \lambda a_{ij}$ .

Exemplo 5.1.10.  $\lambda \begin{bmatrix} 1 & 3 & -2 \end{bmatrix} = \begin{bmatrix} \lambda 1 & \lambda 3 & \lambda (-2) \end{bmatrix} = \begin{bmatrix} \lambda & 3\lambda & -2\lambda \end{bmatrix}$ .

As propriedades da multiplicação de uma matriz por um escalar são apresentadas a seguir:

- 1.  $(\lambda \mu)A = \lambda (\mu A);$
- 2.  $(\lambda + \mu)A = \lambda A + \mu A$ ;
- 3.  $\lambda(A+B) = \lambda A + \lambda B$ ;
- 4.  $1A = A$ .

#### Multiplicação de matrizes

As operações de aritmética com matrizes têm sua importância, mas para este trabalho devemos nos atentar para o produto de matrizes, principalmente no que se refere à condição de existência da multiplicação. Para isso, temos em [4] uma definição clara desta operação e devemos nos atentar a posição das matrizes, antes de aplicar uma multiplicação.

**Definição 5.1.4.** Dadas duas matrizes  $A = (a_{ij})_{m \times n}$  e  $B = (b_{ij})_{n \times p}$ , chama-se produto AB a matriz  $C = (c_{ij})_{m \times p}$  tal que,

$$
c_{ik} = a_{i1} \cdot b_{1k} + a_{i2} \cdot b_{2k} + \dots + a_{in} \cdot b_{nk} = \sum_{j=1}^{n} a_{ij} b_{ik} , \qquad (5.2)
$$

para todo *i* ∈ {1, 2, · · · , *m*} e todo *k* ∈ {1, 2, · · · , *p*}.

A definição acima garante a existência do produto  $AB$  somente se o número de colunas de A for igual ao número de linhas de B, e o produto C terá a ordem  $m \times p$ .

Exemplo 5.1.11.

$$
\begin{pmatrix} 1 & 4 & 0 \\ -2 & 4 & 3 \end{pmatrix} \times \begin{pmatrix} 1 \\ 0 \\ -3 \end{pmatrix} = \begin{pmatrix} 1 \\ -11 \end{pmatrix}.
$$

Vejamos alumas propriedades do produto de matrizes de acordo com [3]:

- 1. Dadas as matrizes  $A, B, C$ , de ordem  $m \times n, n \times p, p \times r$ , respectivamente, temos:  $(AB)C = A(BC);$
- 2. Dadas as matrizes  $A, B, C$ , de ordem  $m \times n, m \times n, n \times p$ , respectivamente, temos:  $(A + B)C = AC + BC;$
- 3. Dadas as matrizes  $A, B, C$ , de ordem  $n \times p, n \times p, m \times n$ , respectivamente, temos:  $C(A + B) = CA + CB;$
- 4. Dada A se existe B de mesma ordem que A, então:  $AB = BA = I$ , com  $B = A^{-1}$ inversa de A.
- 5. Se  $A_{m \times n}$ , tem-se:  $I_m A = A I_n = A$ ;
- 6. Dadas as matrizes  $A, B$ , de ordem  $m \times n$ ,  $n \times p$ , respectivamente, tem-se, para todo  $\lambda \in \mathbb{R}: (\lambda A)B = A(\lambda B) = \lambda (AB).$

Uma característica da multiplicação de matrizes, que é relevante aqui e no contexto deste conjunto, é a comutatividade na multiplicação. Em observância, deve-se tomar cuidado ao tratar do produto AB, pois  $AB \neq BA$  em alguns casos. Por isso esta chamada de atenção a esse fato, observar o tema de [1-5] para maiores esclarecimentos. De posse destes conhecimentos sobre matrizes, pode-se ent˜ao mostrar um exemplo de como o uso de planilhas eletrônicas pode minimizar o trabalho dos cálculos com matrizes. Como exemplos podemos obter a inversa de uma dada matriz, de acordo com o item 4), usando uma planilha eletrônica.

Exemplo 5.1.12. Dada a matriz A para encontrar uma inversa de A utilizaremos a sequência a seguir:

$$
A = \begin{pmatrix} -1 & -1 & 0 \\ 0 & -1 & -1 \\ 1 & -1 & -3 \end{pmatrix}.
$$

- 1. Abrir uma planilha eletrônica;
- 2. Digitar as entradas da matriz em cada célula obtendo a matriz  $(A1:C3)$ ;
- 3. Selecionar uma região de mesma ordem próximo a matriz digitada;
- 4. Digitar o comando:=MATRIZ.INVERT(A1:C3)+ctrl+shift+enter.

Obtendo a inversa da matriz A como segue:

$$
A^{-1} = \begin{pmatrix} -2 & 3 & -1 \\ 1 & -3 & 1 \\ -1 & 2 & -1 \end{pmatrix}.
$$

O resultado obtido é a inversa da matriz  $A$ . Os métodos tradicionais buscariam sistemas, ou outras técnicas cansativas e desinteressantes aos alunos, atualmente. Mas antes de continuar a aliviar os trabalhos, temos em [3] outros pré-requisitos a esta tarefa, os determinantes, dentre outras características que garantem existência de inversa de uma matriz, como segue.

### 5.2 Determinantes

Os determinantes são valores agregados às matrizes quadradas. Em [2] discute que se trata de uma visão sobre o valor associado a esse tipo de matriz. Já em [3] temos uma descrição de o que é um determinante, trata isso como uma operação fechada, uma receita para obtenção deste valor, como sendo:

> Chama-se determinante de uma matriz quadrada à soma algébrica dos produtos que se obtém efetuando todas as permutações dos segundos ´ındeces do termo principal, fixados os primeiros ´ındices, e fazendo-se preceder os produtos do sinal  $+$  ou  $-$ , conforme a permutação dos segundos índices seja de classe par ou de classe ímpar. [3, p. 421]

Para [5], determinante de uma matriz quadrada de elementos reais, é o número que podemos obter operando com os elementos da matriz de modo a termos, pela ordem, tal número. Na literatura encontramos diversas técnicas para obtensão deste valor, alguns são bem conhecidos e outros carregam dificuldades que, geralmente são omitidos dos alunos. Mas trataremos de algumas destas técnicas para reforçar o trato com determinantes.

#### Determinantes de ordem 1, 2 e 3

Se M é de ordem  $n = 1$  então determinante de M ( $det M$ ) é o único elemento de  $M$ . Já se a ordem for 2, temos o cálculo realizado como descrito acima. Desta forma temos:

$$
A = \begin{bmatrix} a_{11} & a_{12} \\ a_{21} & a_{22} \end{bmatrix} = a_{11}a_{22} - a_{12}a_{21} = detA.
$$
 (5.3)

Para uma matriz de ordem  $n = 3$  temos algumas regras práticas muito difundidas no ensino médio. Algumas delas como a regra de Sarrus, tem o cálculo realizado como define [3]. Por exemplo:

$$
det A = \begin{bmatrix} a_{11} & a_{12} & a_{13} \\ a_{21} & a_{22} & a_{23} \\ a_{31} & a_{32} & a_{33} \end{bmatrix} = a_{11}a_{22}a_{33} + a_{12}a_{23}a_{31} + a_{13}a_{21}a_{32} - a_{31}a_{22}a_{13} - a_{32}a_{23}a_{11} - a_{33}a_{12}a_{21}.
$$

Para este resultado existem técnicas que variam desde repetir as duas primeiras colunas da matriz logo à sua direita, como também, repetir as entradas dos extremos logo acima/abaixo da respectiva entrada. Mas, este cálculo pode ser amenizado pelo uso de planilhas. Por Exemplo:

- 1. Abrir uma planilha eletrônica;
- 2. Digitar cada entrada da matriz de ordem três, obtendo  $(A1:C3)$ ;
- 3. Em quaisquer célula da planilha, digite:  $=MATRIZ.DETERM(A1:C3) + CtrI +$  $shift + enter.$

Vejamos como fica este exemplo aplicado a uma planilha, vista à figura 4.

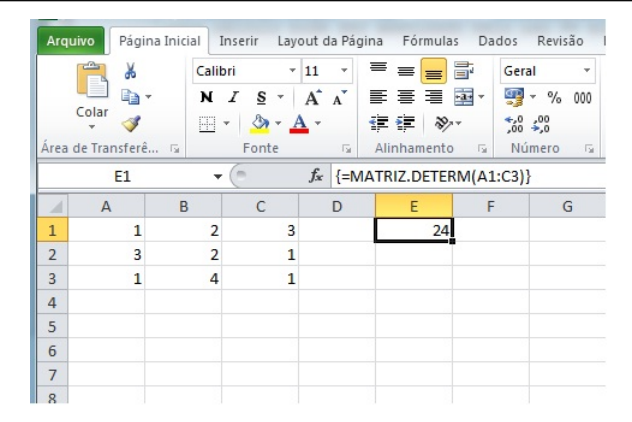

Figura 4: Determinantes de uma matriz em planilha eletrônica

Para matrizes de ordem superior a 3, dispomos de outras técnicas. Todas trabalhosas e com regras e procedimentos específicos. Vamos nos atentar às características de matrizes que apresentam determinante nulo pela sua estrutura, e do contrário utilizaremos planilhas eletrônicas.

#### Matrizes de determinante nulo

São diversos os casos em que o determinante de uma matriz é nulo. Existem alguns casos especiais. Enumeremos alguns dos mais conhecidos no ensino básico:

- 1. Seja M uma matriz quadrada, então  $det M = det M<sup>t</sup>$ .
- 2. Se os elementos de uma linha ou coluna da matriz forem nulos, o determinante trambém é nulo.
- 3. Se multiplicarmos uma linha ou coluna de uma matriz o determinante fica multiplicado por esta constrante.
- 4. Se permutarmos filas paralelas o determinante muda de sinal.
- 5. Linhas ou colunas proporcionais resultam em determinante nulo.
- 6. Linhas ou colunas em combinação linear resultam em determinante nulo.

#### Matriz Adjunta

Preliminarmente conheceremos o menor complementar de uma matriz. Para tanto tomemos uma matriz A de ordem  $n \geq 2$ . Tomemos um elemento  $a_{ij}$  um elemento de A. O menor complementar do elemento  $a_{ij}$ , e indicaremos por  $det A(i|j)$  como o determinante da matriz que se obtém suprimindo a linha i e a coluna j de A.

**Exemplo 5.2.1.** Vamos determinar o *menor complementar* da matriz  $A =$  $\sqrt{ }$  1 0 2  $0 -1 0$ 2 0 0 1  $\overline{\phantom{a}}$ ,

em relação à primeira linha e segunda coluna,  $detA(1|2)$ .

$$
A = \begin{bmatrix} 1 & 0 & 2 \\ 0 & -1 & 0 \\ 2 & 0 & 0 \end{bmatrix}.
$$

Temos que  $detA(1|2) = det$  $\sqrt{ }$  $\overline{\phantom{a}}$ 0 0 2 0 1  $\Big| = 0.$ 

Agora seja  $A=\left[a_{ij}\right]$ uma matriz. Define-se o cofator do elemento  $a_{ij}$ da matriz A como:

$$
\Delta_{ij}(A) = (-1)^{i+j} \det A(i|j). \tag{5.4}
$$

O termo  $\Delta_{ij}(A)$  é uma matriz que será chamada de *matriz dos cofatores* e a sua transposta  $[\Delta_{ij}(A)]^t$  será chamada de matriz adjunta da matriz  $A$  denotada de  $adjA$ . Esta é a definição de matriz adjunta que utilizaremos nos próximos capitulos.

#### Teorema de Laplace

O matemático francês Pierre Simon Marquis de Laplace (1749-1827) realizou diversas tarefas na astronomia e matemática, aqui em especial utilizaremos um teorema para calcularmos o determinante da matriz A de ordem superior a 3, tarefa que teremos como base o:

**Teorema 5.2.1. Teorema de Laplace**: Dada uma matriz A de ordem  $n \geq 2$ , o determinante de  $A \notin$  dado por:

$$
det A = \sum_{i=1}^{n} a_{ij} \Delta_{ij}(A) \quad . \tag{5.5}
$$

Resolver alguns exemplos aplicados a este teorema fogem ao escopo deste trabalho, uma vez que pretendemos minimizar cálculos. Mas esta colocação recairá nos pr´oximos cap´ıtulos para demosntrarmos algumas propriedades e teoremas.

.

### 5.2.1 Matriz de Vandermonde

A matriz de Vandermonde tem propriedades, aqui, muito relevantes. Recebe este nome em homenagem ao francês Alexandre-Theóphile Vandermonde (1735-1796), matem´atico que estudou o determinante desta matriz, que tem a particularidade de suas filas estarem em progressão geométrica.

$$
\begin{pmatrix}\n1 & \alpha_1 & \alpha_1^2 & \cdots & \alpha_1^n \\
\vdots & \vdots & \ddots & \vdots & \vdots \\
1 & \alpha_m & \alpha_m^2 & \cdots & \alpha_m^n\n\end{pmatrix}
$$
\n(M2)

O determinante de uma matriz de Vandermonde  $(M2)$  é calculado com o produtório das diferenças dos termos em relação ao termo central. De forma a termos:

$$
det V = (a_2 - a_1) \cdot (a_3 - a_1) \cdot \cdots \cdot (a_m - a_1) = \prod_{i > j} (a_i - a_j) \quad , \tag{5.6}
$$

com  $i \in \{2, 3, \cdots, m\},\, e \, j \in \{2, 3, \cdots, m\}.$ 

O determinante da matriz de Vandermonde é importante para solução de sistemas em cálculo de polinômios de interpolação, onde os coeficientes do polinômio desejado estão na solução de um sistema de equações cujos coeficientes são as entradas da matriz de Vandermonde, discute [6] para solucionar sistemas de Vandermonde.

#### Determinante não nulo

Uma característica importante da matriz de Vandermond, é a de que seu determinante é não nulo. Com efeito, seja V uma matriz de Vandermond, onde  $detV = 0$ . Pelas características das linhas e colunas de  $V$  serem potencias de um número não nulo, e nenhuma linha ser múltiplo ou combinação linear de outra, e fazendo  $detV =$  $(a_2 - a_1) \cdot (a_3 - a_1) \cdot \cdots \cdot (a_m - a_1) = \prod_{i > j} (a_i - a_j)$ , nenhum dos  $a_i - a_j$  é nulo. Logo  $det V \neq 0$ . Como queríamos demosntrar.

Muitas s˜ao as propriedades dos determinantes, mas para o objetivo deste trabalho, nos prederemos às mais relevantes para consolidação destas tarefas. Não obstante a isto temos um importante teorema:

Teorema 5.2.2. Teorema de Binet: Se  $A$  e  $B$  são matrizes de ordem n, então:  $det(A.B) = det A. det B.$ 

Esta propriedade traz consigo uma característica bastante importante para os determinantes. Para verificarmos o que esta dito neste teorema, usaremos uma planilha eletônica com os passos a seguir.

**Exemplo 5.2.2.** Dadas as matrizes  $A =$  $\sqrt{ }$  $\overline{1}$ 1 2 3 4 1  $\Big|$  e  $B =$  $\sqrt{ }$  $\overline{\phantom{a}}$ 5 6 7 8 1 mostre que vale o Teorema de Binet. Para solucionar o problema, tomemos os seguintes passos:

- 1. Abrir uma planilha eletrônica;
- 2. Digitar as entradas das matrizes  $A \in B$  em A1:B2 e D1:E2 respectivamente;
- 3. Selecionar a região B4:C6 e digitar:  $=MATRIZ.MULT(A1:B2;D1:E2)+crtl+sift+$ enter;
- 4. Calcular cada determinante com: =MATRIZ.DETERM(A1:B2) e concluir a demonstração vista à figura 5.

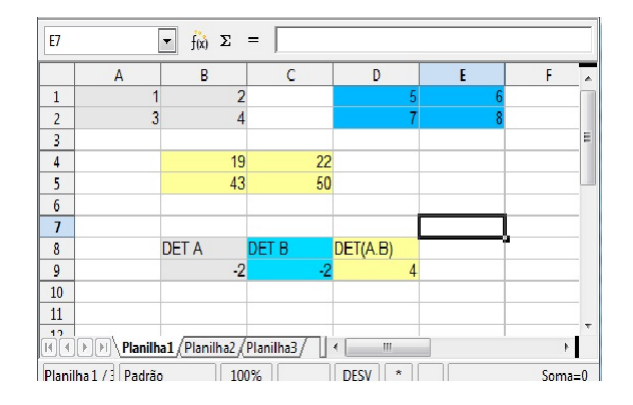

Figura 5: Exemplo da validade do Teorema de Binet.

Tendo estas importantes propriedades, que trazem um cálculo imediato do determinante de uma matriz que obedecem características estruturais. Em uma iniciativa de tentar minimizar os trabalhos de resolver problemas envolvendo este tema. Porém, nem todas as matrizes trazem estes fatos, muitas são de ordem elevada e de difícil resolução de opera¸c˜oes ou simplesmente obter seu determinante. Por isso teve-se a iniciativa de resolver tais problemas por meio de planilhas eletrônicas, para minimizar os cálculos e deixar o ambiente de sala de aula mais dinâmico e com características investigativas, com utilização de um laboratório de informática, cada vez mais comum nas escolas de tempos atuais.

# 6 Sistemas Lineares

Os sistemas lineares serão vistos aqui com características estruturais por número de equações e incógnitas. Bem como, características de solução e comportamento quanto a interpretação geométrica.

## 6.1 Sistemas, características e formação

Diversos autores trazem o conceito de sistemas de formas e soluções variadas, aqui temos uma visão de  $\lbrack 3\rbrack$  a este tema. Mas, traremos também descrições de  $\lbrack 4\rbrack$  e  $\lbrack 6\rbrack$  à estrutura e solução de sistemas de equações lineares.

Temos em [3] um esclarecimento sobre os coeficientes de uma equação linear, pois ao escrevermos  $ax + by = c$ , temos que admitir que  $a^2 + b^2 \neq 0$ , assim uma solução do sistema lienar (1) é dada por um par ordenado  $(x, y) \in \mathbb{R}^2$ .

$$
\begin{cases}\n a_{11}x_1 + a_{12}x_2 = b_1 \\
 a_{21}x_1 + a_{22}x_2 = b_2\n\end{cases}
$$
\n(6.1)

Nestas condições, o sistema (6.1) tem os  $a_{ij} \in \mathbb{R}$  como coeficientes, os  $x_j$  como incógnitas e os  $b_i$  termos independentes. Ele é identificado, de acordo com sua solução, como indeterminado, impossível ou determinado quando assume mais de uma solução, nenhuma solução ou uma única solução respectivamente. Além do mais, pode-se interpretar geometricamente esta colocação. Temos em  $(6.1)$  duas equações lineares, que representam graficamente, duas retas com as características de serem concorrentes, representando sistema com uma única solução, coincidentes, com infinitas soluções ou paralelas com nenhum solução. Os gráficos abaixo representam cada caso.

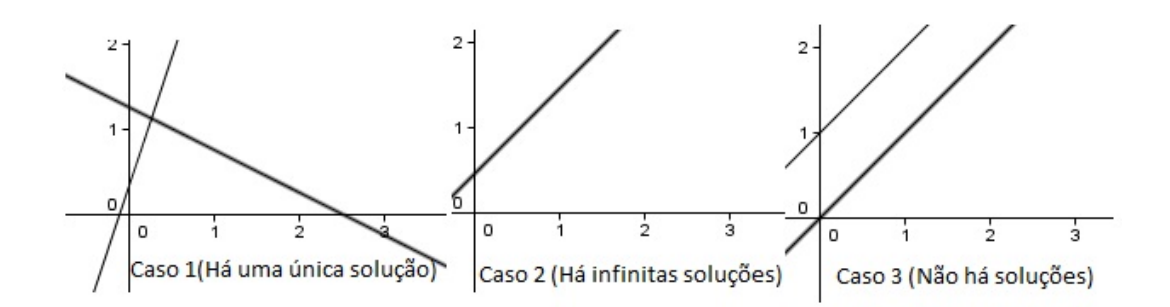

Figura 6: Ilustração geométrica de solução de um sistema (6.1), acervo do autor.

Os sistemas são identificados quanto sua forma, n equações com m incógnitas, ou por sua solução, vistos acima. Para todos estes casos, o intuito de resolver um sistema de equações lineares, consiste em determinar uma sequência de valores ordenados que satisfaz a todas as equações envolvidas. Estas sequências recebem seus nomes de acordo com a quantidade de valores encontrados por incógnitas existentes no problema. Em um caso geral temos uma representação de um sistema com  $n$  equações e  $n$  incógnitas:

$$
\begin{cases}\na_{11}x_1 + a_{12}x_2 + \dots + a_{1n}x_n = b_1 \\
a_{21}x_1 + a_{22}x_2 + \dots + a_{2n}x_n = b_2 \\
\vdots \\
a_{n1}x_1 + a_{n2}x_2 + \dots + a_{nn}x_n = b_n\n\end{cases}
$$
\n(6.2)

Para o sistema 6.2 temos o elemento ordenado  $(x_1, x_2, \ldots, x_{n-1}, x_n)$  é solução deste sistema, se e somente se, satisfaz a todas as equações envolvidas em  $(6.2)$ . Levando em consideração a definição de produto de matrizes, este sistema pode ser escrito de uma forma matricial. Temos assim o sistema matricial  $AX = B$  como segue.

$$
\begin{bmatrix} a_{11} & a_{12} & \dots & a_{1n} \\ a_{21} & a_{22} & \dots & a_{2n} \\ \vdots & & & \\ a_{n1} & a_{n2} & \dots & a_{nn} \end{bmatrix} \cdot \begin{bmatrix} x_1 \\ x_2 \\ \vdots \\ x_n \end{bmatrix} = \begin{bmatrix} b_1 \\ b_2 \\ \vdots \\ b_n \end{bmatrix} . \tag{6.3}
$$

Esta equação é de grande importância para este trabalho.

#### Operações elementares

Algumas operações feitas em um sistema de equações lineares são utilizadas para auxiliar na solução deste. Muitas destas operações são estruturais, altera-se a estrutura do sistema para obtermos sistemas equivalentes, de mesma solução. Algumas delas consiste em mover equações, multiplicar equações por um escalar ou até mesmo realizar operações lineares com estas equações, para assim resolvê-lo.

#### Solução de sistemas

A solução de um sistema linear pode carregar diversas características, dependendo do campo de utilização. Em álgebra, a solução  $(x_1, x_2, \ldots, x_{n-1}, x_n)$  pode representar um ponto no espaço  $\mathbb{R}^n$ , ou quem sabe um conjunto de objetos que satisfazem uma condição pré-fixada. Em geometria esta solução pode representar um ponto em retas, planos ou espaços concerrentes, além de termos representações menos precisas, como retas coincidentes ou paralelas. Todas estas situações devem ser reconhecidas, para assim podermos decidir quando o sistema está solucionado.

### Tipos de solução de sistemas

As soluções de um sistema podem ser obtidas com operações simples de escalonamento, ou por técnicas mais elaboradas como a Regra de Cramer, Teorema de Rouché-Capelli ou pela equação (6.3), quando A adimite uma inversa  $A^{-1}$  tal que  $A^{-1}AX = A^{-1}B$ onde  $X = A^{-1}B$  é solução do sistema, apresentada em (6.3) para simplificação dos cálculos, proposta deste trabalho.

Exemplo 6.1.1. Para calcular a matriz inversa de  $A$  vamos utilizar uma planilha eletrônica para auxiliar nos cálculos.

- 1. Abrir uma planilha eletrônica;
- 2. Digitar nas células A1:C3 as entradas da matriz A;
- 3. Em um espaço  $3 \times 3$  selecionado, digite:  $=$  MATRIZ.INVERSO(A1:C3);
- 4. Em seguida, execute o comando ctrl + shift + enter, o resultado é  $A^{-1}$ .

Uma ilustração dos passos acima, podem ser vistos a figura 7.

|                | <b>SOMA</b>                                    | ۰                       | $\equiv$ |   | $X \checkmark$ =MATRIZ.INVERSO(A1:C3) |                            |                   |   | $\checkmark$                |
|----------------|------------------------------------------------|-------------------------|----------|---|---------------------------------------|----------------------------|-------------------|---|-----------------------------|
| $\mathcal{A}$  | $\overline{A}$                                 | B                       | C        | D | E                                     | F                          | G                 | H | Ξ                           |
| 1              | $\mathbf{1}$                                   | $\overline{\mathbf{c}}$ | 4        |   | (A1:C3)                               |                            | 0,013605 1,074114 |   |                             |
| $\overline{2}$ | $\overline{1}$                                 | 5                       | 25       |   |                                       | 0,894737 -0,14286 -0,75188 |                   |   |                             |
| 3              | $\mathbf{1}$                                   | 0,1                     | 0,01     |   | $-0,17544$                            |                            | 0,068027 0,107411 |   |                             |
| $\overline{4}$ |                                                |                         |          |   |                                       |                            |                   |   |                             |
| 5              |                                                |                         |          |   |                                       |                            |                   |   | 目                           |
| 6              |                                                |                         |          |   |                                       |                            |                   |   |                             |
| $\overline{7}$ |                                                |                         |          |   |                                       |                            |                   |   |                             |
| 8              |                                                |                         |          |   |                                       |                            |                   |   |                             |
| $\overline{9}$ |                                                |                         |          |   |                                       |                            |                   |   |                             |
| 10             |                                                |                         |          |   |                                       |                            |                   |   |                             |
| 11             |                                                |                         |          |   |                                       |                            |                   |   |                             |
| 12             |                                                |                         |          |   |                                       |                            |                   |   |                             |
| 13             |                                                |                         |          |   |                                       |                            |                   |   |                             |
| 14             |                                                |                         |          |   |                                       |                            |                   |   |                             |
| 15<br>$14 - 4$ | Plan1<br>$\blacktriangleright$<br>$\mathbf{F}$ | Plan <sub>2</sub>       | Plan3    | ध | ∏∢                                    |                            | Ш                 |   | $\blacktriangleright$<br>lï |

Figura 6: Exemplo resolvido em uma planilha eletrônica.  $\;$ 

# 7 Interpolação Polinomial

Neste capítulo trataremos dos requisitos básicos para começarmos a interpolar uma curva. Levantando definições e teoremas básicos para esta tarefa, que carrega boa parte das intensões deste trabalho. Além de mostrarmos, em detalhes, que o determinante da matriz de Vandermond não é nulo para condições de interpolação.

## 7.1 Noções de interpolação

Afim de conhecer os processos de interpolação, em suas características primárias, temos o teorema de Weierstrass, que trata da existência de uma função polinomial com características definidas. A definição que segue abre a discussão sobre interpolação por pontos dados.

**Definição 7.1.1.** Dado um conjunto de  $n + 1$  pontos  $(x_0, y_0), (x_1, y_1), \ldots, (x_n, y_n) \in \mathbb{R}$ com  $x_i \neq x_j \forall i \neq j$  e um polinômio  $p(x) = a_n x^n + a_{n-1} x^{n-1} + \ldots + a_1 x + a_0$ , diz-se que  $p(x)$  é **polinômio de interpolação** dos pontos dados se  $p(x_i) = y_i$ , para  $i \in \{1, \ldots, n\}$ .

A definição acima abre discussões acerca da utilização de pontos sobre um gráfico cuja equação se deseja determinar. Mas, em problemas aplicados, precisa-se da garantia de que existe uma curva contínua que possa descrever o fenômeno natural passivo de ser moldado por um polinômio que descreva tal curva. Ou simplesmente uma função contínua que se possa determinar o polinômio que descreve uma dada curva. Assim faz-se m˜ao do seguinte teorema:

**Teorema 7.1.1. Teorema de Weierstrass**: Se  $f(x)$  é uma função contínua em um intervalo fechado [a, b] então para cada  $\epsilon > 0$  existe um polinômio  $p_n(x)$  de grau  $n(\epsilon)$  tal que:

$$
|f(x) - p_n(x)| < \epsilon, \forall x \in [a, b].\tag{7.1}
$$

Este teorema é muito motivador para procurarmos polinômios capazes de moldar curvas em um dado intervalo. Assim, temos em mão a definição de interpolação polinomial para encontrarmos um polinômio de grau  $\leq n$ , que se aproxime da curva real. A partir daí podemos procurar um polinômio que se aproxime da função procurada. Daí pode-se obter todos os pontos  $(x_i, y_i)$  com um polinômio genérico  $p(x)$  =  $a_n x^n + a_{n-1} x^{n-1} + \ldots + a_1 x + a_0$ , de forma a obtermos o sistema:

$$
\begin{cases}\na_0 + a_1x_0 + a_2x_0^2 + \dots + a_nx_0^n = y_0 \\
a_0 + a_1x_1 + a_2x_1^2 + \dots + a_nx_1^n = y_1 \\
\vdots \\
a_0 + a_1x_n + a_2x_n^2 + \dots + a_nx_n^n = y_n\n\end{cases}
$$
\n(7.2)

O sistema  $(7.2)$  é tratado, em muitos livros, como complicado e logo são submetidos outras técnicas para obtermos um polinômio interpolador. Mas aqui trataremos este sistema de um modo diferenciado. Tomando este sistema, ele pode ser escrito na forma matricial V.C = S com V uma matriz de Vandermond:

$$
\begin{bmatrix} 1 & x_0 & x_0^2 & \dots & x_0^n \\ 1 & x_1 & x_1^2 & \dots & x_1^n \\ \vdots & \ddots & \vdots & \vdots \\ 1 & x_n & x_n^2 & \dots & x_n^n \end{bmatrix} \cdot \begin{bmatrix} a_0 \\ a_1 \\ a_2 \\ \vdots \\ a_n \end{bmatrix} = \begin{bmatrix} y_0 \\ y_1 \\ y_2 \\ \vdots \\ y_n \end{bmatrix} . \tag{7.3}
$$

Vamos provar por indução que o determinante da matriz  $V$  é não nulo. Com efeito, seja  $det V = (a_2 - a_1) . (a_3 - a_1) . \cdots . (a_m - a_1) = \prod_{i > j} (a_i - a_j)$ , com  $i \in \{2, 3, \cdots, m\}$ , e  $j \in \{2, 3, \cdots, m\}$ , o determinante da matriz V. Para  $V_{[2 \times 2]}$  temos:

$$
V = \begin{bmatrix} 1 & x_0 \\ 1 & x_1 \end{bmatrix} = \prod (x_1 - x_0) = x_1 - x_0 \tag{7.4}
$$

Como  $x_0 \neq x_1$  o  $det V_2 \neq 0$ . Ver apêndice, para verificação com uma matriz de ordem 3. Agora suponhamos que o caso valha para  $V_{n-1}$ , verifiquemos se vale para  $V_n$ . Assim, multiplicando a primeira linha por −1 e somando-a `as demais linhas, gradativamente, obtemos:  $\mathbf{r}$ 

$$
\begin{bmatrix} 1 & x_0 & x_0^2 & \dots & x_0^{n-1} \\ 0 & x_1 - x_0 & x_1^2 - x_0^2 & \dots & x_1^{n-1} - x_0^{n-1} \\ 0 & x_2 - x_0 & x_2^2 - x_0^2 & \dots & x_2^{n-1} - x_0^{n-1} \\ \vdots & \dots & \dots & \ddots & \vdots \\ 0 & x_{n-1} - x_0 & x_{n-1}^2 - x_0^2 & \dots & x_{n-1}^{n-1} - x_0^{n-1} \end{bmatrix} . \tag{7.5}
$$

Colocando todos os elementos após o um da primeira linha, multiplicamos a coluna  $j$ por  $-x_0$  e somamos com a coluna  $j + 1$  para todo  $j = n, \ldots, 2$ . De forma a termos

.

 $c_{j+1} = c_{j+1} - x_0.c_j$ . Obtendo de forma ordenada:

$$
\begin{bmatrix}\n1 & 0 & 0 & \dots & 0 \\
0 & x_1 - x_0 & x_1(x_1 - x_0) & \dots & x_1^{n-1}(x_1 - x_0) \\
0 & x_2 - x_0 & x_2(x_2 - x_0) & \dots & x_2^{n-1}(x_2 - x_0) \\
\vdots & \dots & \dots & \ddots & \vdots \\
0 & x_{n-1} - x_0 & x_{n-1}(x_{n-1} - x_0) & \dots & x_{n-1}^{n-1}(x_{n-1} - x_0) \\
0 & (x_n - x_0) & x_n(x_n - x_0) & \dots & x_n^{n-1}(x_n - x_0)\n\end{bmatrix}
$$
\n(7.6)

Podendo por em evidência os termos  $(x_i - x_0)$ , obtendo:

$$
(x_1 - x_0) \dots (x_n - x_0) \begin{bmatrix} 1 & 0 & 0 & \dots & 0 \\ 0 & 1 & x_1 & \dots & x_1^{n-1} \\ 0 & 1 & x_2 & \dots & x_2^{n-1} \\ \vdots & \dots & \dots & \vdots & \vdots \\ 0 & 1 & x_n & \dots & x_n^{n-1} \end{bmatrix} . \tag{7.7}
$$

Pelo determinante de Laplace e expandindo este determinante, pela primeira coluna, aplicando a hipótese de indução, conclui-se que:

$$
det V_n = \prod_{i < j} (x_j - x_i). \tag{7.8}
$$

Assim temos que, para todos os elementos  $a_0, a_1, a_2, \ldots, a_n$  são diferentes entre si, então o  $det V_n \neq 0$ .

Resta-nos saber uma condição necessária e suficiente para uma inversão de matrizes. Observado o:

**Teorema 7.1.2.** Se M é uma matriz quadrada de ordem n e det $M \neq 0$ , então a inversa de  $M$  é:

$$
M^{-1} = \frac{1}{det M} . adj M.
$$
\n
$$
(7.9)
$$

**Corolário 7.1.1.** Seja M uma matriz quadrada de ordem n. A inversa de M existe se, e somente se, o det $M \neq 0$ .

Demonstração. Se  $det M \neq 0$ , pelo teorema 6.0.2 vimos que existe a inversa; e

$$
M^{-1} = \frac{1}{det M} . adj M.
$$
\n
$$
(7.10)
$$

Se ∃ $M^{-1}$ , então  $M.M^{-1} = I_n$  e, pelo teorema de Binet,  $(det M)$ . $(det M^{-1}) = det I_n = 1 \neq$ 0, portanto,  $det M \neq 0$ .  $\Box$ 

Assim temos condições suficientes para adentrar na solução de problemas por meio de uma sequência didática que envolva a utilização do métodos da inversa para solução de sistemas lineares para interpolar curvas utilizado um softwere matemático, uma tarefa que virá a contribuir para aulas exploratórias e de caráter investigativo. Além de levar os discentes a uma experiência prática e de relevância para assimilação de conteúdos pertinentes ao ensino básico. Tornando prático o uso do laboratório de informática de escolas, muitas vezes, pouco utilizado, por falta de uma engenharia didática capaz de montar sequências e práticas de ensino acessíveis e de efeito na aprendizagem dos alunos.

# 8 Proposta de sequência didática

Lecionar para atenções tão dispersas no ambiente escolar, tem sido um desafio para professores e pesquisadores. As propostas de ensino, hoje em dia, devem levar o alunado a mesclar atividades extraclasse que contribuem para o aprendizado dos conteúdos. Em um ambiente tão rico em atividades de entretenimento, a internet e seus meios de acesso, computador, tablet, celular, outros, trazem um foco diferenciado, que transcende `as paredes da escola. Este cen´ario deve mostrar ao Professor um caminho para capturar a atenção de seu aluno.

Este trabalho traz, no uso do computador e do laboratório de informática da escola, uma sequência didática construída e sua análise a priori mostrando o objetivo de criar condições que permitam a este público perceber como utilizar softwares computacionais em atividades do cotidiano escolar e também propor atividades aplicadas. Para isto, fez-se mão da interpolação polinomial com pontos pré-fixados, atividade comum nos anos iniciais do ensino médio. Mas o grande destaque desta proposta, está em utilizar planilhas eletrônicas e o software Geogebra para encontrar soluções mais rápidas e visualizar o traçado do gráfico do polinômio interpolado. Uma atividade simples, mas de incentivo para o alunado conhecer novas práticas e possibilidades de aprendizado dinâmico e diferenciado.

### 8.1 Sequência Didática

Os problemas a serem propostos deverão obedecer à sequência que segue, pautada nas teorias de  $[14]$ ,  $[37]$  e  $[38]$ , montou-se este tutorial para resolução do problema introdutório e demais problemas propostos e de demanda.

### 8.1.1 Tutorial

Vejamos uma sequência para solução de problemas de interpolação polinomial com pontos pr´efixados. Enumeremos os passos a serem seguidos, nesta ordem, para resolução de questionamentos que seguem a mesma problemática, esta muito comum nas séries iniciais do ensino médio. Seja a sequência:

- 1) Tenha em m˜aos prancheta com papeis, l´apis e borracha para elaborar sistemas e matrizes a serem inseridas nos programas;
- 2) Dados pontos ordenados, montar um sistema como em  $(6.2)$  por um polinômio genérico com grau  $\leq n$ , dito pelo teorema weierstrass e Definição 7.1.1;
- 3) Escrever a matriz com os coeficientes do sistema e seus termos independentes em uma planilha eletrônica;
- 4) Pelo visto no cap´ıtulo 6, a matriz tem inversa e calculada com: MATRIZ.INVERSO(:), com respectivas células na planilha;
- 5) E pelo visto no cap´ıtulo 6, resolve-se o sistema pela regra da inversa: MATRIZ.  $MULT(:,:),$  multiplicando a matriz inversa pela matriz dos termos independentes, obedecendo regras descritas ao capítulo 4, encontrando os coeficientes do polinômio de interpolação.

De posse desta sequência, vamos resolver o problema proposto no início deste trabalho.

Exemplo 8.1.1. Determine a equação que descreve a parábola que passa pelos pontos:  $(0, 1), (1, 0)$  e  $(2, 3)$ .

#### Solução

Pela definição de interpolação, o polinômio procurado tem grau menor ou igual a dois. Sendo assim temos que:

1) montar um sistema como em  $(3)$  por um polinômio genérico com grau dois;

$$
\begin{cases}\n a_0 + a_1(0) + a_2(0)^2 = 1 \\
 a_0 + a_1(1) + a_2(1)^2 = 0 \\
 a_0 + a_1(2) + a_2(2)^2 = 3\n\end{cases}
$$
\n(8.1)

2) Escrever a matriz com os coeficientes do sistema e seus termos independentes,  $A.X = B$  em uma planilha eletrônica;

$$
\begin{bmatrix} 1 & 0 & 0 \\ 1 & 1 & 1 \\ 1 & 2 & 4 \end{bmatrix} \cdot \begin{bmatrix} a_0 \\ a_1 \\ a_2 \end{bmatrix} = \begin{bmatrix} 1 \\ 0 \\ 3 \end{bmatrix}.
$$
 (8.2)

3) A matriz A tem inversa e calculada com: MATRIZ.INVERSO(A1:C3);

$$
\begin{bmatrix} 1 & 0 & 0 \ -1,5 & 2 & -0,5 \ 0,5 & -1 & 0,5 \end{bmatrix}.
$$
 (8.3)

4)resolve-se o sistema pela regra da inversa: MATRIZ.MULT(E1:G3;I1:I3), multiplicando a matriz inversa pela matriz dos termos independentes exatamente nesta ordem, encontrando os coeficientes do polinômio de interpolação, sendo este  $p(x) =$  $1 - 3x + 2x^2$ , visto às figuras :

$$
\begin{bmatrix} 1 & 0 & 0 \ -1,5 & 2 & -0,5 \ 0,5 & -1 & 0,5 \end{bmatrix} \cdot \begin{bmatrix} 1 \ 0 \ 3 \end{bmatrix} = \begin{bmatrix} 1 \ -3 \ 2 \end{bmatrix}.
$$
 (8.4)

|                | exemp2ex - BrOffice.org Calc                                          |                        |                           |                                |                                                            |                |             |            | $\qquad \qquad \Box$<br>$\blacksquare$ | $\mathbf{x}$              |
|----------------|-----------------------------------------------------------------------|------------------------|---------------------------|--------------------------------|------------------------------------------------------------|----------------|-------------|------------|----------------------------------------|---------------------------|
|                | Arquivo Editar Exibir Inserir Formatar Ferramentas Dados Janela Ajuda |                        |                           |                                |                                                            |                |             |            |                                        | $\times$                  |
|                | $a \cdot a$<br>図                                                      | 島<br>B                 | <b>ABC</b><br>5 R         | $\frac{2}{3}$<br>$rac{ABC}{2}$ | 唯・ダう・ナー品共和日ン用の向面Q                                          |                |             |            |                                        | »<br>×                    |
| days!          | Arial                                                                 | $\blacksquare$         | $\vert \cdot \vert$<br>10 | N                              | / ≦ │ ≣   ≣   ≣   ≣   ⊞ │ அ %  ½  .a . ;;; │ ∉ ∉ │ □ ▼ め ▼ |                |             |            |                                        | $_{\rm \star}$<br>$\cdot$ |
| F11            | $\blacktriangledown$                                                  | $f(x)$ $\Sigma$<br>$=$ |                           |                                |                                                            |                |             |            |                                        |                           |
|                | $\overline{A}$                                                        | B                      | $\mathsf{C}$              | D                              | E                                                          | F              | G           | H          | $\mathbf I$                            |                           |
| 1              |                                                                       | 0                      | 0                         |                                |                                                            | $\bf{0}$       | $\mathbf 0$ |            |                                        |                           |
| $\overline{2}$ |                                                                       |                        |                           |                                | $-1,5$                                                     | $\overline{2}$ | $-0,5$      |            | 0                                      |                           |
| 3              |                                                                       | $\overline{2}$         | 4                         |                                | 0.5                                                        | $-1$           | 0,5         |            | 3                                      |                           |
| 4              |                                                                       |                        |                           |                                |                                                            |                |             |            |                                        | Ξ                         |
| 5              |                                                                       |                        |                           |                                |                                                            |                |             |            |                                        |                           |
| 6              |                                                                       |                        |                           |                                |                                                            |                |             |            |                                        |                           |
| $\overline{7}$ |                                                                       |                        |                           |                                |                                                            |                |             |            |                                        |                           |
| 8              |                                                                       |                        |                           |                                |                                                            |                |             |            |                                        |                           |
| 9              |                                                                       |                        |                           |                                |                                                            |                |             |            |                                        |                           |
| 10             |                                                                       |                        |                           |                                |                                                            |                |             |            |                                        |                           |
| 11             |                                                                       |                        |                           |                                |                                                            |                |             |            |                                        |                           |
| 12             |                                                                       |                        |                           |                                |                                                            |                |             |            |                                        |                           |
| 13             |                                                                       |                        |                           |                                |                                                            |                |             |            |                                        |                           |
| 14             |                                                                       |                        |                           |                                |                                                            |                |             |            |                                        |                           |
| 15<br>16       |                                                                       |                        |                           |                                |                                                            |                |             |            |                                        |                           |
| 17             |                                                                       |                        |                           |                                |                                                            |                |             |            |                                        | ۰                         |
|                | [H] (               Planilha1), Planilha2 / Planilha3 /               |                        |                           |                                | m                                                          |                |             |            |                                        | Þ                         |
|                | Planilha 2/3                                                          | Padrão                 |                           | 100%                           | <b>DESV</b>                                                | $\star$        |             | $Soma = 0$ |                                        |                           |

Figura 7: Solução do sistema em planilha eletrônica.

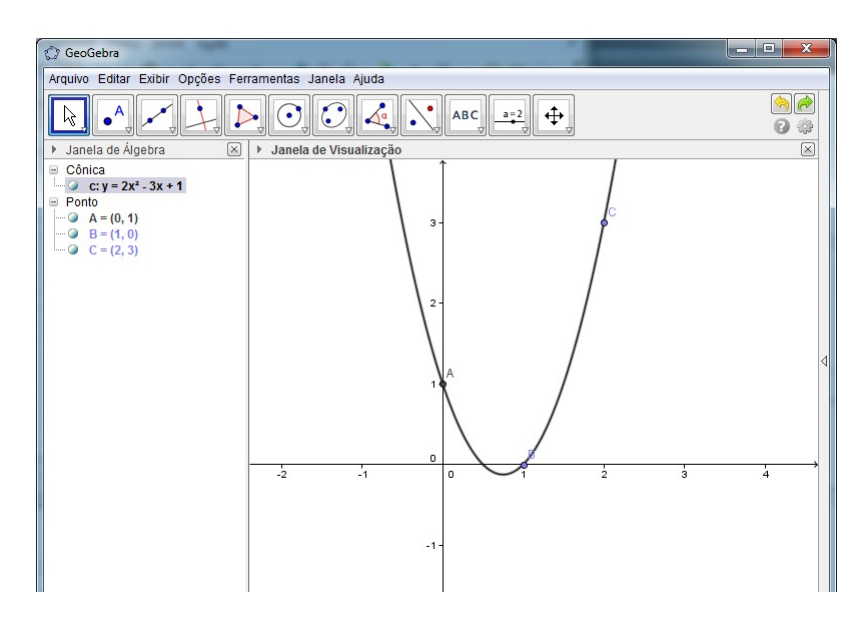

Figura 8: Visualisação da curva interpolada  $p(x) = 1 - 3x + 2x^2$ .

Exemplo 8.1.2. Determine a equação que descreve a parábola que passa pelos pontos:  $(1, 69, 1, 94), (-3, 84, -2, 76)$  e  $(-1, 48, -8, 25)$ .

### Solução

Pela definição de interpolação o polinômio procurado tem grau dois. Sendo assim temos que:

1) montar um sistema como em (3) por um polinômio genérico com grau dois;

$$
\begin{cases}\na_0 + a_1(1,69) + a_2(1,69)^2 = 1,94 \\
a_0 + a_1(-3,84) + a_2(-3,84)^2 = -2,76 \\
a_0 + a_1(-1,48) + a_2(-1,48)^2 = -8,25\n\end{cases}
$$
\n(8.5)

2) Escrever a matriz com os coeficientes do sistema e seus termos independentes,  $A.X = B$  em uma planilha eletrônica;

$$
\begin{bmatrix} 1 & 1,69 & 2,86 \ 1 & -3,84 & 14,75 \ 1 & -1,48 & 2,19 \end{bmatrix} \cdot \begin{bmatrix} a_0 \ a_1 \ a_2 \end{bmatrix} = \begin{bmatrix} 1,94 \ -2,76 \ -8,25 \end{bmatrix}.
$$
 (8.6)

3) A matriz A tem inversa e calculada com: MATRIZ.INVERSO(A1:C3);

 $\overline{a}$ 

$$
\begin{bmatrix} 0,3242 & -0,1917 & 0,8675 \\ 0,3035 & -0,0161 & -0,2874 \\ 0,0570 & 0,0766 & -0,1337 \end{bmatrix}.
$$
 (8.7)

4)resolve-se o sistema pela regra da inversa: MATRIZ.MULT(E1:G3;I1:I3), multiplicando a matriz inversa pela matriz dos termos independentes exatamente nesta ordem, encontrando os coeficientes do polinômio de interpolação, sendo este  $p(x) =$  $5,9986 + 3,004102x - 1,00195x^2$ , que o Geogebra aproxima para  $y = x^2 + 3x - 6$ , visto às figuras abaixo:

$$
\begin{bmatrix} 0,3242 & -0,1917 & 0,8675 \ 0,3035 & -0,0161 & -0,2874 \ 0,0570 & 0,0766 & -0,1337 \end{bmatrix} \cdot \begin{bmatrix} 1,94 \ -2,76 \ -8,25 \end{bmatrix} = \begin{bmatrix} -5,9986 \ 3,004102 \ 1,00195 \end{bmatrix}.
$$
 (8.8)

|                | Arquivo                       | Página Inicial | Inserir | Layout da Página            |          |                                                                                                    | Dados | Revisão | Exibicão |       |  |
|----------------|-------------------------------|----------------|---------|-----------------------------|----------|----------------------------------------------------------------------------------------------------|-------|---------|----------|-------|--|
|                | Ж                             | Calibri        | $+11$   | $\overline{A} \overline{A}$ |          |                                                                                                    |       |         |          | Geral |  |
|                | eb -<br>Colar                 |                |         |                             |          | Fórmulas<br>$\overline{a} = \frac{1}{2}$ $\overline{a}$ $\overline{a$<br>Quebrar Texto Automaticamente<br>- % 000<br>Mesclar e Centralizar *<br>$*_{00}^{0} *_{00}^{00}$<br>Alinhamento<br>Número<br>$\sqrt{2}$<br>局.<br>$f_{x}$ {=MATRIZ.MULT(E1:G3;I1:I3)}<br>H<br>$\mathsf{K}$<br>E<br>F<br>G<br>$-5,9986$<br>$-0,19165$<br>1,94<br>0,867454<br>3.004102<br>$-0,01609$<br>$-0,28739$<br>$-2,76$<br>0,076624<br>$-8,25$<br>1,00195<br>$-0,13367$ |       |         |          |       |  |
|                | Área de Tran 5<br>Fonte<br>反. |                |         |                             |          |                                                                                                    |       |         |          |       |  |
|                | K1                            | ۰              |         |                             |          |                                                                                                    |       |         |          |       |  |
|                | $\overline{A}$                | B              | C       | D                           |          |                                                                                                    |       |         |          |       |  |
| $\mathbf{1}$   |                               | 1,69           | 2,8561  |                             | 0,324197 |                                                                                                    |       |         |          |       |  |
| $\overline{2}$ |                               | $-3,84$        | 14,7456 |                             | 0,303478 |                                                                                                    |       |         |          |       |  |
| 3              |                               | $-1,48$        | 2,1904  |                             | 0.057045 |                                                                                                    |       |         |          |       |  |
| $\overline{4}$ |                               |                |         |                             |          |                                                                                                    |       |         |          |       |  |
| 5              |                               |                |         |                             |          |                                                                                                    |       |         |          |       |  |
| 6              |                               |                |         |                             |          |                                                                                                    |       |         |          |       |  |
| $\overline{7}$ |                               |                |         |                             |          |                                                                                                    |       |         |          |       |  |

Figura 9: Solução do sistema (8.5) em planilha eletrônica.

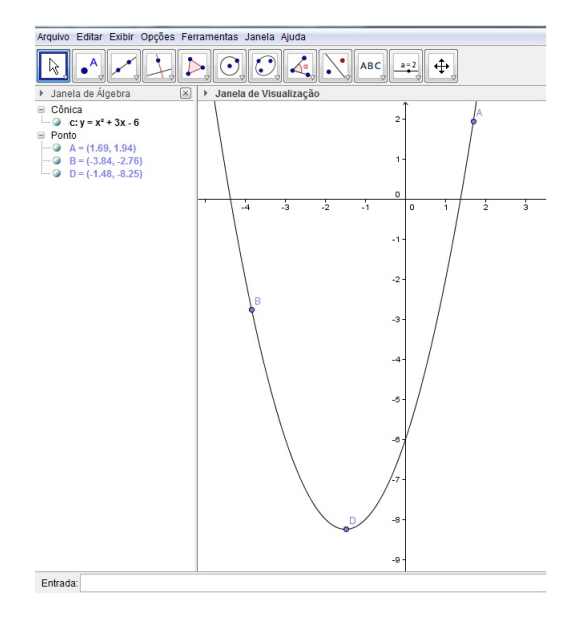

Figura 10: Visualisação da curva interpolada  $p(x) = 5,9986 + 3,004102x - 1,00195x^2$ .

Por este ponto de vista, isto resolve, o tipo de problema, de forma rápida e eficaz, minimizando os cansativos e incompreensíveis passos manuais de resolução de sistemas lineares com um número significativo de equações e incógnitas. Isto não evita mostrar ao aluno outros métodos de resolução, principalmente o método que queremos contrastar com esta sequência. Pois, do contrario, estariamos mostrando algo sem parâmetros de facilitar ou dificultar cálculos. Mas nossa proposta vai um pouco além. Trazemos o questionamento de forma a instigar o aluno a ter um aparato técnico e tecnológico para resolução de problemas mais complexos e aplicados. Uma forma de levar características investigativas ao ambiente de ensino básico.

O que será apresentado não foge ao descrito acima, mas traz uma visão investigativa desta atividade. Temos uma base metodológica, alguns dos princípios da Engenharia Didática, embora não identifique claramente as variáveis didáticas (macro e/ou microdidáticas) cuja escolha interfere de modo positivo no comportamento dos alunos em situação de aprendizagem. Proporemos o seguinte problema:

#### Problema 1

Em uma observação do mapa da região de Uruçuí, obtido pelo programa Google earth (este pode ser adquirido gratuitamente pela internet), nota-se que o Rio Parnaíba tem um contorno sinuoso de modo a lembrar um contorno gráfico. Como obter uma equação que tenha um gráfico que se aproxima do contorno desta curva no trecho assinalado no mapa abaixo?

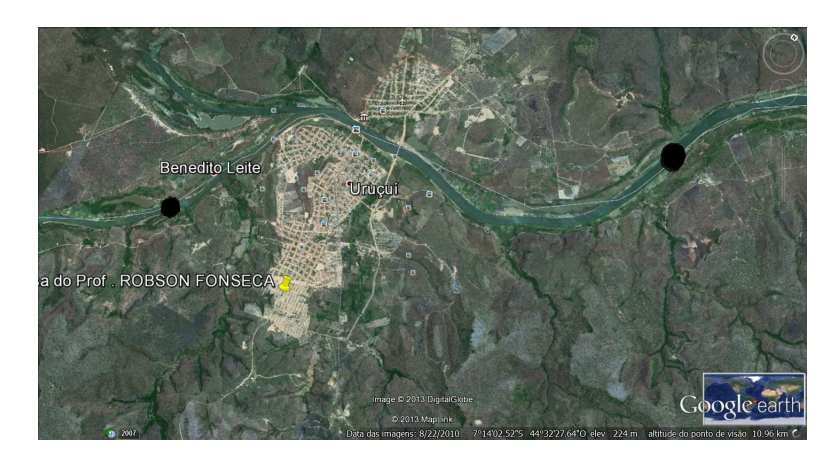

Figura 11: Recorte de mapa do Googleearth.

#### Solução

Para iniciarmos, procura-se obter a melhor figura possível do problema. De posse desta situação montemos a estratégia capaz de solucionar o problema. Assim:

- 1. abrir o Geogebra e no menu editar, insira uma imagem de arquivo com a figura salva no computador;
- 2. marque os pontos por onde deseje passar o gráfico do polinômio de interpolação, de acordo com a definição de interpolação polinômial descrita ao capítulo anterior;
- 3. utilizando a sequência proposta, monte o sistema com o polinômio genérico e seus coeficientes e termos independentes;
- 4. onganize-os em uma planilha eletrônica;
- 5. pelo visto no capítulo anterior, a matriz formada é de Vandermond. Para obter sua inversa utilize uma região de mesma ordem da matriz, na planilha e execute: MATRIZ.INVERSO(\*:\*)+ctrl+shift+enter;
- 6. em uma coluna digite as entradas independentes do sistema. Multiplicado a matriz inversa pela matriz coluna obtida, encontra-se a matriz coluna com os coeficientes do polinômio de interpolação;
- 7. leve o polinˆomio encontrado `a entrada alg´ebrica do GeoGebra e veja como ficou.

Executados os passos propostos e obtenha os resultados podem ser vistos `as figuras a seguir.

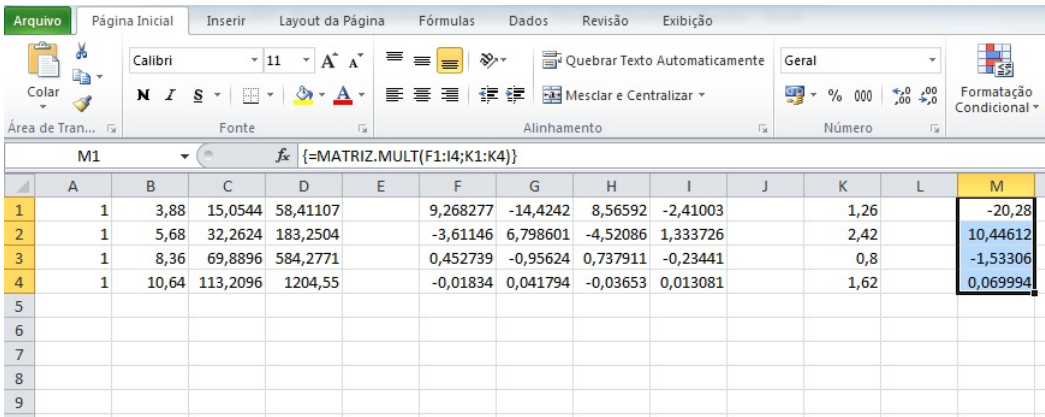

Figura 12: Execução da sequência em uma planilha eletrônica.

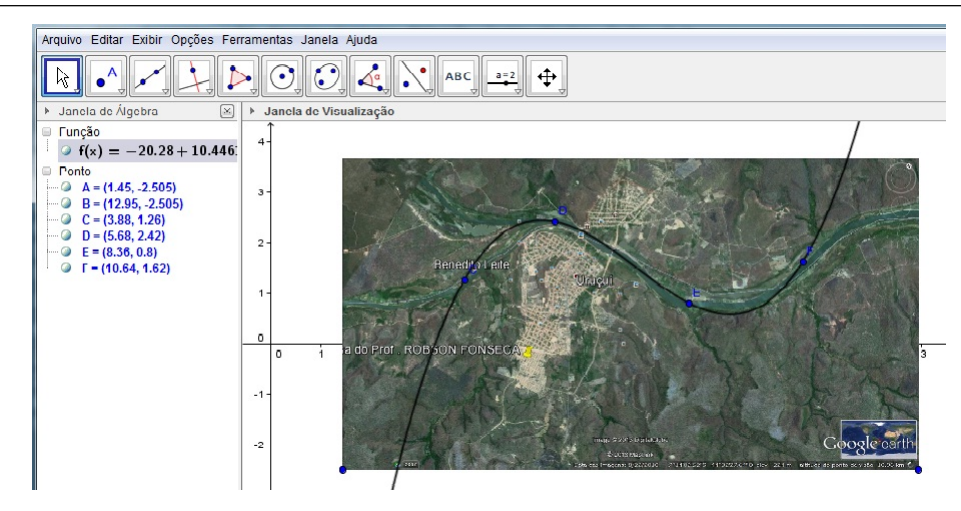

Figura 13: Visualização da curva  $p(x) = 0,069994x^3 - 1,53306x^2 + 10,44612x - 20,28$ sobre o mapa.

Isto abre discussões acerca das possibilidades de utilização desta técnica. Podemos salientar aos alunos como, por exemplo, obter o comprimento de curva no intervalo em que a curva interpolada se aproxima do contorno do rio. Podendo obter um comprimento aproximado do rio nesta região, trazendo benefícios à comunidade como planejamento de consumo de tempo e combustível por percurso a percorrer com possível determinação de tempo. Uma vez que em pequenas cidades costuma-se navegar pelo rio para chegar à outras civilizações ribeirinhas.

#### Problema 2

Em uma observação do mapa da região de Teresina, obtido pelo programa Google earth (obtido gratuitamente pela internet), nota-se que o Rio Poti tem um contorno sinuoso na altura do bairro Pedra Mole. Como obter a equação que se aproxima do contorno desta curva no trecho assinalado no mapa abaixo?

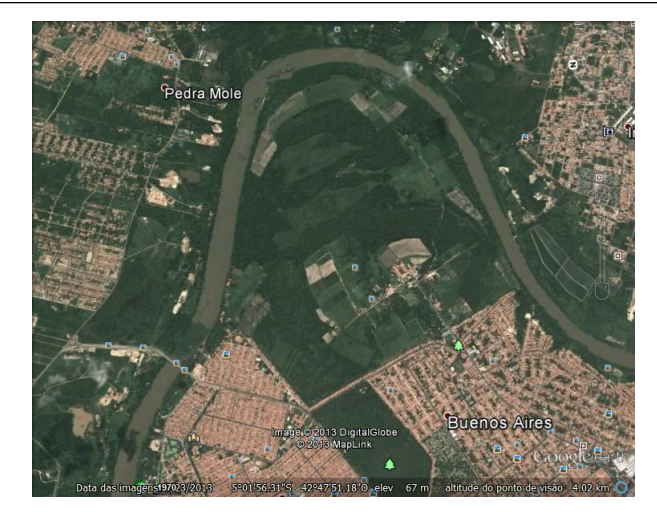

Figura 14: Recorte de mapa do Googleearth.

Pela sequência elaborada, podemos pressupor que se trata de uma curva de segundo grau. Daí, pela definição de polinômio interpolador, precisamos de três pontos sobre a figura. Para isso pômos a figura na interface gráfica, como no problema 1, do GeoGebra marcando os pontos desejados. Em seguida montamos um sistema com equações do polinômio genérico, e pômos seus coeficientes nas células de uma planilha eletônica, obtendo uma matriz de Vandermond. Calculamos a inversa desta matriz e multiplicamos pela matriz dos termos independentes do sistema, obtendo os coeficientes do polinômio interpolador. Montando o polinômio e levando ao GeoGebra conseguimos obter a curva da figura abaixo.

| <b>XIF</b>     | $17 - 14 - 17$                           |                                            |                                                        |                                                        | Pasta1 - Microsoft Excel                                                       |                                   |                               |                                                  | 同<br>$\blacksquare$                                 | $\chi$ |
|----------------|------------------------------------------|--------------------------------------------|--------------------------------------------------------|--------------------------------------------------------|--------------------------------------------------------------------------------|-----------------------------------|-------------------------------|--------------------------------------------------|-----------------------------------------------------|--------|
| Arquivo        |                                          | Página Inicial Inserir                     |                                                        |                                                        | Layout da Página Fórmulas Dados Revisão Exibição                               |                                   |                               |                                                  | $\circ$ $\circ$ $\circ$ $\circ$ $\circ$             |        |
|                | Ж<br>h -<br>Colar<br>Área de Transferê 5 | Calibri<br>$N$ $I$                         | $\Box$ $\cdot$ $\Diamond$ $\cdot$ $A$ $\cdot$<br>Fonte | $+11$<br>$\;$<br>$S \sim A \Lambda$<br>$\overline{12}$ | $\equiv$ $\equiv$ $\equiv$ $\equiv$<br>まき 着 風・<br>信徒 &<br>Alinhamento G Número | Geral<br>$*_{00}^{0} *_{00}^{00}$ | $\frac{1}{2}$ + %<br>000<br>反 | 圏<br>A<br>Estilo<br>Células<br>$\mathbf{v}$<br>٠ | $\Sigma$ - $\frac{1}{2}V$ -<br>す・品・<br>0.<br>Edicão |        |
|                | E <sub>6</sub>                           | ٠                                          | $\equiv$                                               |                                                        | $f_x$ {=MATRIZ.MULT(E1:G3;I1:I3)}                                              |                                   |                               |                                                  |                                                     | v      |
| A              | $\overline{A}$                           | B                                          | $\mathsf{C}$                                           | D                                                      | F                                                                              | F                                 | G                             | H                                                |                                                     |        |
| 1              | 1                                        | 3,04                                       | 9,2416                                                 |                                                        | 4,3604                                                                         | $-4,5152$                         | 1,1548                        |                                                  | 1,36                                                |        |
| $\overline{2}$ | 1                                        | 4,9                                        | 24,01                                                  |                                                        | $-1,45764$                                                                     | 2,07318 -0,61554                  |                               |                                                  | 4,48                                                |        |
| 3              | 1                                        | 7,68                                       | 58,9824                                                |                                                        |                                                                                | 0,115869 -0,19339 0,077524        |                               |                                                  | 1,44                                                |        |
| 4              |                                          |                                            |                                                        |                                                        |                                                                                |                                   |                               |                                                  |                                                     |        |
| 5              |                                          |                                            |                                                        |                                                        |                                                                                |                                   |                               |                                                  |                                                     |        |
| 6              |                                          |                                            |                                                        |                                                        | $-12.635$                                                                      |                                   |                               |                                                  |                                                     |        |
| $\overline{7}$ |                                          |                                            |                                                        |                                                        | 6,419079                                                                       |                                   |                               |                                                  |                                                     |        |
| 8              |                                          |                                            |                                                        |                                                        | $-0.59719$                                                                     |                                   |                               |                                                  |                                                     |        |
| 9              |                                          |                                            |                                                        |                                                        |                                                                                |                                   |                               |                                                  |                                                     |        |
| 10<br>11       |                                          |                                            |                                                        |                                                        |                                                                                |                                   |                               |                                                  |                                                     |        |
| 12             |                                          |                                            |                                                        |                                                        |                                                                                |                                   |                               |                                                  |                                                     |        |
| 13             |                                          |                                            |                                                        |                                                        |                                                                                |                                   |                               |                                                  |                                                     |        |
| 14             |                                          |                                            |                                                        |                                                        |                                                                                |                                   |                               |                                                  |                                                     |        |
| 15             | $M \leftarrow M$                         | <b>Plan1</b> $\angle$ Plan2 $\angle$ Plan3 |                                                        | 70/                                                    |                                                                                | ∏◀                                |                               | III                                              | $\mathbf{r}$                                        | T      |
|                |                                          |                                            |                                                        |                                                        | Média: -2,271049954 Contagem: 3 Soma: -6,813149863                             | 田回凹                               | $100\%$ $(-)$                 |                                                  | Ð                                                   |        |

Figura 15: Execução da seqência em uma planilha eletrônica.

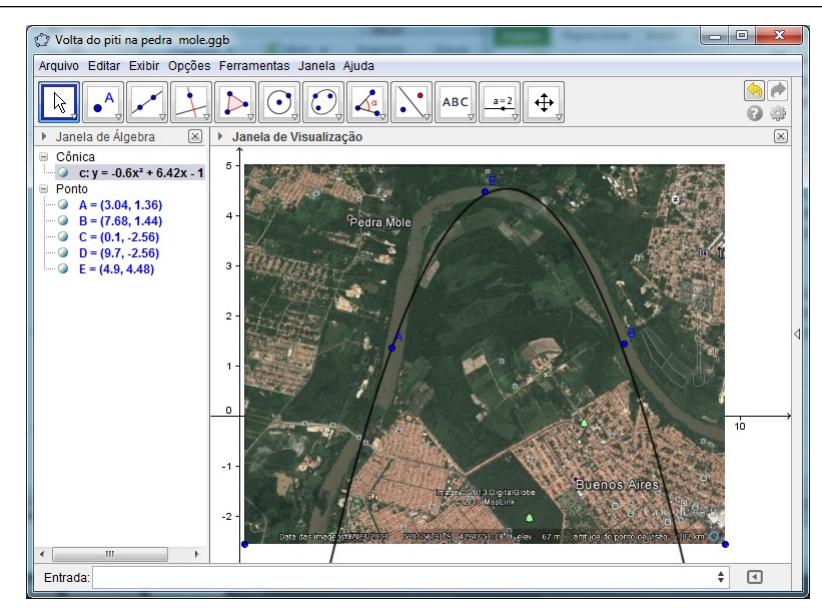

Figura 16: Visualização da curva  $p(x) = -0,59719x^2 + 6,419079x - 12,635$  sobre o mapa.

Esta estrutura procura englobar a intensão de montar sequências didáticas para ensino de matemática como ferramentas que provocam no aluno uma modificação cognitiva sobre o assunto que recebeu uma estrutura lógica de utilização.

Formular uma atividade para auxiliar o aluno a compreender uma determinada aplicação de um conteúdo chave, causa no ambiente escolar uma transformação. A engenharia didática a ser utilizada na organização da prática de ensino de interpolação polinomial no ensino médio, com utilização de planilhas eletrônicas e visualização da curva em um software de plotagem gráfica, para minimização de calculos, aplicação da matemática para resolução de problemas e utilizar o laboratório de informática com caráter de pesquisa científica no âmbito escolar, é a transformação desejada para este aluno, uma razão para se inferir sobre os resultados adiquiridos por este aluno ou grupo de alunos. A utilização desta técnica na disciplina de cálculo numérico, ministradas ao curso de Licenciatura em Matemática do Instituto Federal de Educação Ciência e Tecnologia do Piauí, Campus Uruçuí, teve uma aceitação, por parte dos licenciandos, direcionada a viabilidade de aplicação no ensino médio. Esta foi a motivação para construção desta sequência, levar a outros níveis de ensino, que se identifica o conteúdo, novas ferramentas didáticas.

As práticas de ensino realizada na formação de professores do Campus Uruçuí, não só levou os discentes a uma percepção diferenciada na atuação do professor, como trouxe uma visão evoluída sobre o trato com matrizes e determinantes. Nesta atividade foram propostos resolução de sistemas por outros métodos como o teorema de Laplace. Tornando o trabalho mais dinˆamico, evoluindo para perguntas mais elaboradas acerca das possibilidades encontradas na solução dos problemas. Uma vez que se gastou menos tempo para resolvê-los e ganhou-se tempo para variar as situações de aprendizagem. Uma das atividades estendidas foi o cálculo do comprimento de curvas do polinômio obtido. Uma tarefa que trouxe ao ambiente de sala de aula, maior assimilação e compreensão das aplicações da matemática.

# 9 Considerações Finais

O Professor, em seu trabalho diário, têm várias maneiras de encarar o momento de lecionar. Pode ser est´atico aos planejamentos passados e tradicionais ou, inovar. Levar a seus alunos algo além das contas exaustívas deixadas aos quadros brancos. Aqui neste trabalho deixamos uma alternativa para chegar a este objetivo.

Metodologias de investigação, como a engenharia didática, se concretizam, em primeiro lugar, por um esquema experimental baseado nas realizações didáticas. Onde temos a construção, execução e avaliação dos resultados advindos da atividade de ensino elaborada. Aqui, não propômos uma extinção dos métodos tradicionais de solução de sistemas, matrizes ou interpolação polinomial, mas sim uma medida de contraste entre os aspectos tradicionais e como se pode modernizar, ou melhor, facilitar os cálculos nestes conteúdos. Assim as carecterísticas epistemológicas, cognitivas e didáticas são analisadas dentro de sala de aula, em uma atividade elaborada a priori e avaliada a posteriori, transformando o ambiente de ensino.

Várias atividades didáticas trazem a atenção dos alunos e a forma como são elaboradas, montadas e executadas, causam interesse dos docentes para aplicação no ensino diário consolidando ao uso do laboratório de informática das escolas. A sequência montada e executada neste trabalho propõe, além da facilidade de obtenção de polinômios e curvas por interpolação e solução de sistemas lineares com auxílio de softwares, uma proposta de lan¸car a diante este ferramental como pr´atica permanente de ensino e proposta de pesquisa no ensino básico. Como supômos ao aluno, se houver possibilidades de assimilação, calcular o comprimento de curva no trecho selecionado, ou quem sabe, montar um esquema de economia de combustível e tempo em viagens fluviais ao longo de trechos do rio que possam ser interpolados e medidas as distâncias desejadas.

 $\acute{\text{E}}$  visto que as possibilidades advindas da interpolação polinomial nesta sequencia didática, pode transformar o ambiente de aprendizagem, não só do tema abordado,

mas de matrizes e suas operações, determinantes, sistemas, e outras variedades que surjam no ambiente escolar básico e superior de cada região.

O critério investigativo das dimensões epistemológicas, cognitivas e didáticas advindas desta engenharia didática causa inquietação acerca de sua aplicabilidade em determinados ambientes de ensino. Mas os motivos que determinaram a elaboração e execução deste trabalho deixam caminho e possibilidades de aprendizado positivo para formação de professores e para aplicabilidade no ensino médio.

## Referências Bibliográficas

- [1] CALLIOLI, Carlos A.,  $\acute{A}lqebra\ Linear\ e\ Aplicac\tilde{o}es$ , Atual, São Paulo, 1990.
- [2] LIMA, Elon Lages. Álgebra Linear. 8.ed. Rio de Janeiro: IMPA, 2009.
- [3] LIMA, Elon Lages. Et All. A Matemática do Ensino Médio v.3,. Sociedade Brasileira de Matemática, Rio de Janeiro - RJ. 6<sup>a</sup> ed. 2006.
- [4] STEINBRUCH, Alfredo. Winterle, Paulo. Álgebra Linear. -2.ed. São Paulo: McGraw-Hill, 1987.
- [5] IEZZI, Gelson. Hazzan, Samuel. Fundamentos de Matemática Elementar, 4: sequências, matrizes, determinantes, sistemas. 6.ed. São Paulo: Atual, 1993.
- [6] IEZZI, Gelson. Fundamentos de Matemática Elementar, 6: Complexos, Polinômios, Equações. 6.ed. São Paulo: Atual, 1993.
- [7] SANTOS, José Dias dos. Silva, Zanoni Carvalho da. Métodos Numéricos; Apresentação Judith Kelner. Recife: Ed. Universitária da UFPI, 2006.
- [8] BJORCK, Ake. Pereyra, Victor. Solution of Vandermonde Systems of Equations. Mathematics of Computation, volume 24, number 112, p. 893-903, october 1970.
- [9] HEFEZ, Abramo . FERNANDEZ, Cecília de Souz. Introdução à Álgebra Linear. Coleção PROFMAT. - SBM, Rio de Janeiro - RJ, 2011.
- [10] MACHADO, A. dos S., Matemática, temas e metas. Sistemas lineares e análises combinatória, São Paulo: 1986.
- [11] DANTE, L. R.. Matemática: contexto e aplicações. São Paulo: Atica, 2010.
- [12] IEZZI, G.; DOLCE, O.; DEGENSZAJN, D.; PÉRIGO, R.; ALMEIDA, N. de. -Matemática: ciências e aplicações, 3 ensino médio. - 6. ed. - São Paulo: Saraiva, 2010.
- [13] ANTON, H, Álgebra linear com aplicações; trad. Claus Ivo Doering. 8. ed. Porto Alegre: Bookman, 2001.
- [14] POLYA, G. A arte de resolver problemas : um novo aspecto do método matemático / G. Polya ; tradução e adaptaçãoHeitor Lisboa de Araújo. - 2.reimpr. - Rio de Janeiro: interciência, 1995.
- [15] PEREIRA, L. F. A.; HAFFNER J. F. Disponivel em http://www.feng.pucrs.br/ gacs/new/disciplinas/asl/apostilas/Aula01.pdf - Arquivo consultado em 12 de fevereiro de 2013 as 14:00.
- [16] NETO, A. A. Combinatória, matrizes e determinantes:  $2^{\circ}$  grau / (et al.) Fortaleza: Ed. Vestseller, 2009. (Noções de matemática; v.4)
- [17] PROFMAT Geometria Analítica Plana. Disponível em http://moodle.profmatsbm. org.br - Arquivo consultado em18 de fevereiro de 2013 as 16:00.
- [18] BOYER, C. B. [1974]. História daMatemática. São Paulo: Edgard Blucher, 1974.
- [19] SIQUEIRA FILHO, Aliprecídio José de. Aplicações e resoluções de problemas como metodologia para o ensino deMatrizes, Sistemas Lineares e Determinantes. Dissertação Mestrado em Matemática. UFPI - Teresina. 2013.
- [20] MOREIRA, M. A. (2002). A teoria dos campos conceituais de vergnaud, o ensino de ciências e a pesquisa nesta área. Investigações em Ensino de Ciências. V.7(1), p. 7-29, 2002.
- [21] D'AMBROSIO, U. Da Realidade à Ação, Reflexões Sobre Educação (e) Matemática. Campinas: Editora da Universidade Estadual de Campinas.(1986).
- [22] HOHENWARTER, M. GeoGegraQuickstart: Guia Rápido de Referência sobre o GeoGebra. Disponível em:

<http://www.mtm.ufsc.br/~jonatan/PET/geogebraquickstart\_pt.pdf.>

. Acesso em: 20/08/2013.

- [23] VERGNAUD, G. (1996b). A trama dos campos conceituais na construção dos conhecimentos. Revista do GEMPA, Porto Alegre, Nº 4: 9-19.
- [24] VERGNAUD, G. (1997). The nature of mathematical concepts. In Nunes, T. Bryant, P. (Eds.) Learning and teaching mathematics, an international perspective. Hove (East Sussex), Psychology Press Ltd.
- [25] VALENTE, José Armado et al. Informática na Educação no Brasil: análise e contextualização histórica. In: VALENTE, José Armando. (org.). O computador na sociedade do conhecimento. Campinas: UNICAMP/NIED, 1999. p. 1-13.
- [26] PAIS, L. C. (1999) Transposição didática. Educação Mtemática: Uma introdução. IN: Silvia Maria Machado et all (Org). (pp. 13-42). São Paulo: EDUC.
- [27] BRASIL (1997). Parametros curriculares nacionais: Matemática/Secretária de Educação Fundamental. Brasilia: MEC/SEF.
- [28] CHEVALLARD, Y. (1991). La transposition didactique: Du savoir savant au savoir enseigné. Grenoble: La Pensée Sauvage.
- [29] PAIS, Luiz C. Educação escolar e as tecnologias da informática. Belo Horizonte: Autêntica, 2002.
- [30] PEREIRA, Franz Kreuther. Iniciação à Informática Educativa. Carlos Machado. Belém: Ed. UFPA, 2008.
- [31] FREIRE, Paulo. Educação como prática da liberdade. 10 ed. Rio de Janeiro: Paz e Terra, 1980.
- [32] ARTIGUE, Michèle. DOUADY, Régine. MORENO, Luis. INGENIERÍA DIDÁCTICA EN EDUCACIÓN MATEMÁTICA. Un esquema para la investigación y la innovación en la enseñanza y el aprendizaje de las matemáticas. Bogotá, Colombia. Iberoamerica, S.A. 1995.
- [33] GLADCHEFF, Ana Paula. ZUFFI, Edna Maura. SILVA, Dilma Menezes da. Um Instrumento para Avaliação da Qualidade de Softwares Educacionais de Matemática para o Ensino Fundamental. Congresso da Sociedade Brasileira de Computação. Anais do VII WORKSHOP DE INFORMATICA NA ESCOLA, Fortaleza, CE, Bra- ´ sil, 2001.
- [34] ALMOULOUD, Saddo Ag. Cileda de Queiroz. Silva Coutinho. REVEMAT Revista Eletrônica de Educação Matemática. V3.6, p.62-77, UFSC: 2008.

# 10 Apêndice

### 1) Verificação do Determinante de Vandermonde de ordem 3.

Desenvolvimento da demosntração por indução sobre o determinante da matriz de Vandermonde de ordem 3. Mostremos que o determinante de  $M \neq 0$ . Seja  $M =$  $\sqrt{ }$  1  $x_1$   $x_1^2$ 1  $x_2$   $x_2^2$ 1  $x_3$   $x_3^2$ 1 . Realizando operações lineares em M de forma a termos  $l_2 = l_2 - l_1$  e  $l_3 = l_3 - l_1$ , resultando em:

$$
\begin{bmatrix} 1 & x_1 & x_1^2 \\ 1 & x_2 & x_2^2 \\ 1 & x_3 & x_3^2 \end{bmatrix} \longrightarrow \begin{bmatrix} 1 & x_1 & x_1^2 \\ 0 & x_2 - x_1 & x_2^2 - x_1^2 \\ 0 & x_3 - x_1 & x_3^2 - x_1^2 \end{bmatrix} \longrightarrow \begin{bmatrix} 1 & x_1 & x_1^2 \\ 0 & x_2 - x_1 & (x_2 - x_1)(x_2 + x_1) \\ 0 & x_3 - x_1 & (x_3 - x_1)(x_3 + x_1) \end{bmatrix}
$$

Pelo teorema de Laplace, e escolhendo a primeira coluna, temos que:

$$
det M = 1.(-1)^{1+1} \cdot \begin{bmatrix} x_2 - x_1 & (x_2 - x_1)(x_2 + x_1) \\ x_3 - x_1 & (x_3 - x_1)(x_3 + x_1) \end{bmatrix} \longrightarrow det M =
$$
\n
$$
= det \begin{bmatrix} x_2 - x_1 & (x_2 - x_1)(x_2 + x_1) \\ x_3 - x_1 & (x_3 - x_1)(x_3 + x_1) \end{bmatrix} =
$$
\n
$$
= (x_2 - x_1).(x_3 - x_1)(x_3 + x_1) - [(x_2 - x_1)(x_2 + x_1)(x_3 - x_1)] =
$$
\n
$$
= (x_2 - x_1).(x_3 - x_1).[(x_3 + x_1) - (x_2 + x_1)] \neq 0
$$

Pois, todos os  $x_i$  são distintos entre si, como queríamos mostrar.